## **BAB IV DESKRIPSI KERJA PRAKTEK**

## **4.1 Analisis Sistem**

Dalam Pembuatan teknologi Informasi ini dibutuhkan analisis perancangan sistem pengolah data. Sistem pengolah data tersbut diharapkan mampu mempengaruhi kinerja dari sumber daya manusia khususnya untuk meningkatkan pelayanan yang terbaik pada PT PLN (Persero) Area Surabaya Selatan.

Data dan informasi yang dibutuhkan ialah berkenaan dengan tujuan dari pembuatan sistem informasi histori pelanggan yang meliputi penampilan data histori pelanggan, penampilan *dashboard*, dan pembuatan laporan. Metode ini membutuhkan analisis internal dan eksternal organisasi, kebutuhan bisnis dan beberapa teknik analisis untuk menghasilkan perencanaan yang baik. Beberapa teknik analisis yaitu melakukan wawancara, sampling, dan observasi. Dengan menggunakan teknik tersebut penulis akan mengetahui permasalahanpermasalahan yang terjadi. 1. 1. Analisis Sistem<br>
1. Dalam Pembuatan teknologi Informasi ini dibutuhkan analisis<br>
perancangan sistem pengolah data. Sistem pengolah data kesesut dihamakan<br>
1. mampu mempengaruhi kinerja dari sumber daya mampi ka kensu

Hasil dari permasalahan tersebut yaitu belum terdapatnya suatu aplikasi yang dapat menampilkan suatu data histori pelanggan, sehingga masih dilakukanya pencarian terkait data pelanggan yang masih manual. Untuk membuat aplikasi histori pelanggan ini dibutuhkannya suatu informasi pada pegawai dan perusahaan. Kiriman tentang kebutuhan sistem informasi (SI) sangat diperlukan untuk menghasilkan perencanaan SI yang dapat mendukung kegiatan

ini pada PT PLN (Persero) Distribusi Area Surabaya Selatan. Dari hasil penelitian ini diperlukan basis data untuk dapat menyimpan semua data terkait dengan data histori pelanggan.

## **4.2 Perancangan Sistem**

Analisis perancangan sistem ini menggunakan UML (Unified Modeling Language) yaitu bahasa untuk menspesifikasi, memvisualisasi, membangun dan mendokumentasikan berupa model, deskripsi atau perangkat lunak, dari informasi yang digunakan atau dihasilkan oleh proses pembuatan perangkat lunak. Dari sistem perangkat lunak, seperti pada pemodelan bisnis dan sistem non perangkat lunak lainnya. Selain itu UML adalah bahasa pemodelan yang menggunakan konsep orientasi object. UML menyediakan notasi-notasi yang membantu memodelkan sistem dari berbagai perspektif. 1.2 Perancangan Sistem<br>
Analisis perancangan sistem ini menggunakan UML (Unified Modeling<br>
Language) yaitu hahasa untuk menggunakan LML (Unified Modeling<br>
mendokumentasikan berupa model, deskripsi atau perancangkat lunak,

Kelebihan UML dibandingkan dengan Flowchart :

Uniformity

Pengembang cukup menggunakan 1 metodologi dari tahap analsis hingga perancangan. Memungkinkan merancang komponen antarmuka secara terintegrasi bersama perancangan PL dan perancangan struktur data

## Understandability

Kode yang dihasilkan dapat diorganisasi kedalam kelas-kelas yangberhubungan dengan masalah sesungguhnya sehingga lebih mudah untuk dipahami.

• Stability

Kode program yang dihasilkan relatif stabil sepanjang waktu, karena mendekati permasalahan yang sesungguhnya.

• Reusability

Dengan metodologi berorientasi objek, dimungkinkan penggunaan ulang kode, sehingga pada akhirnya akan sangat mempercepat waktu pengembangan perangkat lunak (atau sistem informasi)

Perancangan sistem ini dimaksudkan untuk dapat membantu dalam menyelesaikan masalah pada sistem yang sedang berjalan saat ini sehingga dapat menjadi lebih baik dengan adanya sistem yang terkomputerisasi. Dalam merancang sistem yang baik, harus melalui terlebih dahulu tahap-tahap perancangan sistem. Tahap-tahap perancangan sistem ini adalah meliputi : Experimental permassionality personality is a comparison of the Reussian and the Reussian of the Statinga and achienna stage and achienna and the approximate the state of the permassion permassion in dimensional catalogica

- 1. Use Case Bisnis
- 2. Use Case Sistem
- 3. Flow Of Event (FOE)
	- Diagram Aktifitas
- 5. Interaksi Antar Obyek
- 6. Diagram Kelas
- 7. Statechart Diagram
- 8. Diagram Komponen
- 9. Deployment Diagram

## **4.2.1 Use Case Bisnis**

 Diagram ini digunakan selama pemodelan aktifitas bisnis berlangsung dan mengatur konteks sistem untuk membentuk pondasi dalam pembentukan use case diagram. Business Use Case Diagram adalah penggambaran tujuan suatu oragaisasi. Diagram ini tidak membedakan antara proses manual atau proses komputerisasi. Pada Gambar 4.1 menjelaskan interaksi antara petugas dan pimpinan yaitu petugas menghasilkan data histori pelanggan yang nantinya akan membuat laporan, dan laporan tersebut akan diberikan dan disetujui oleh pimpinan. Untuk lebih jelasnya lihat pada Tabel 4.1 Use Case Bisnis.

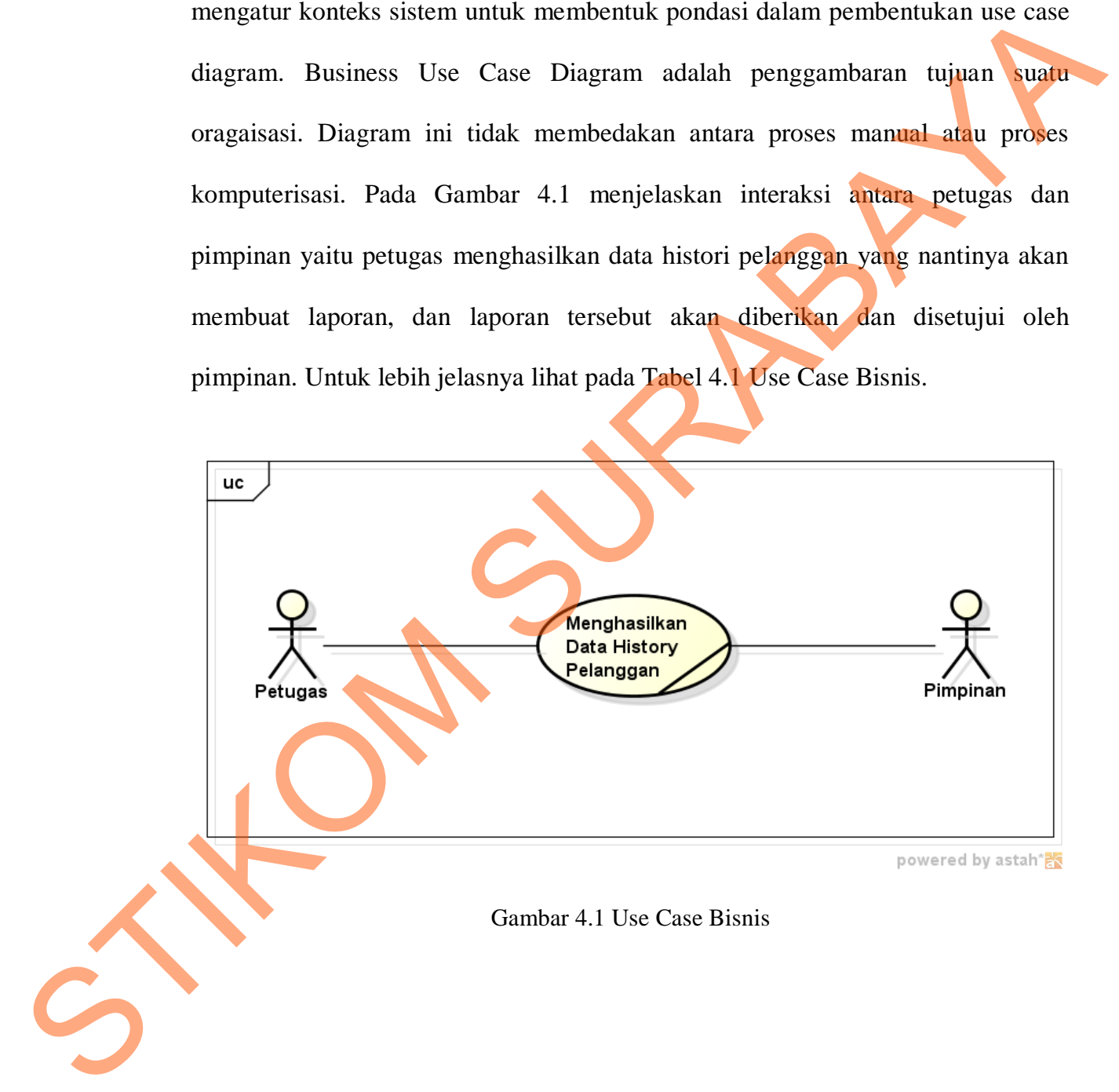

Tabel 4.1 Use Case Bisnis

|                                                                                                    | N <sub>0</sub> | <b>Use Case Bisnis</b>                    | <b>Aktor/Pekerja Bisnis</b>                        | Keterangan                                                                                                    |
|----------------------------------------------------------------------------------------------------|----------------|-------------------------------------------|----------------------------------------------------|----------------------------------------------------------------------------------------------------|
|                                                                                                    |                |                                           | yang Terlibat                                      |                                                                                                    |
|                                                                                                    | 1.             | Menghasilkan<br>Data Histori<br>Pelanggan | Petugas, Pimpinan,<br>dan<br>Administratoristrator | Kegiatan ini digunakan<br>untuk menghasilkan Data<br>Histori Pelanggan dan<br>membuat laporan yang<br>nantinya ditujukan ke<br>Pimpinan |
| <b>Use Case Sistem</b><br>4.2.2<br>Use case Sistemdigunakan untuk memodelkan dan menyatakan unit<br>fungsi/layanan yang disediakan oleh sistem ke pemakai. Use case dapat dilingkupi                                                                                                    |                |                                           |                                                    |                                                                                                    |
| dengan batasan sistem yang diberi label nama sistem. Use case adalah sesuatu<br>yang menyediakan hasil yang dapat diukur ke pemakai atau sistem eksternal. Pada<br>Gambar 4.2 menjelaskan bahwa terdapat 5 nama use case yaitu login, penampilan<br>data histori pelanggan, penampilan <i>dashboard, export</i> data histori pelanggan, dan<br>pembuatan laporan. Untuk lebih jelasnya lihat pada Tabel 4.2 Use Case Sistem. |                |                                           |                                                    |                                                                                                    |
|                                                                                                    |                |                                           |                                                    |                                                                                                    |

### **4.2.2 Use Case Sistem**

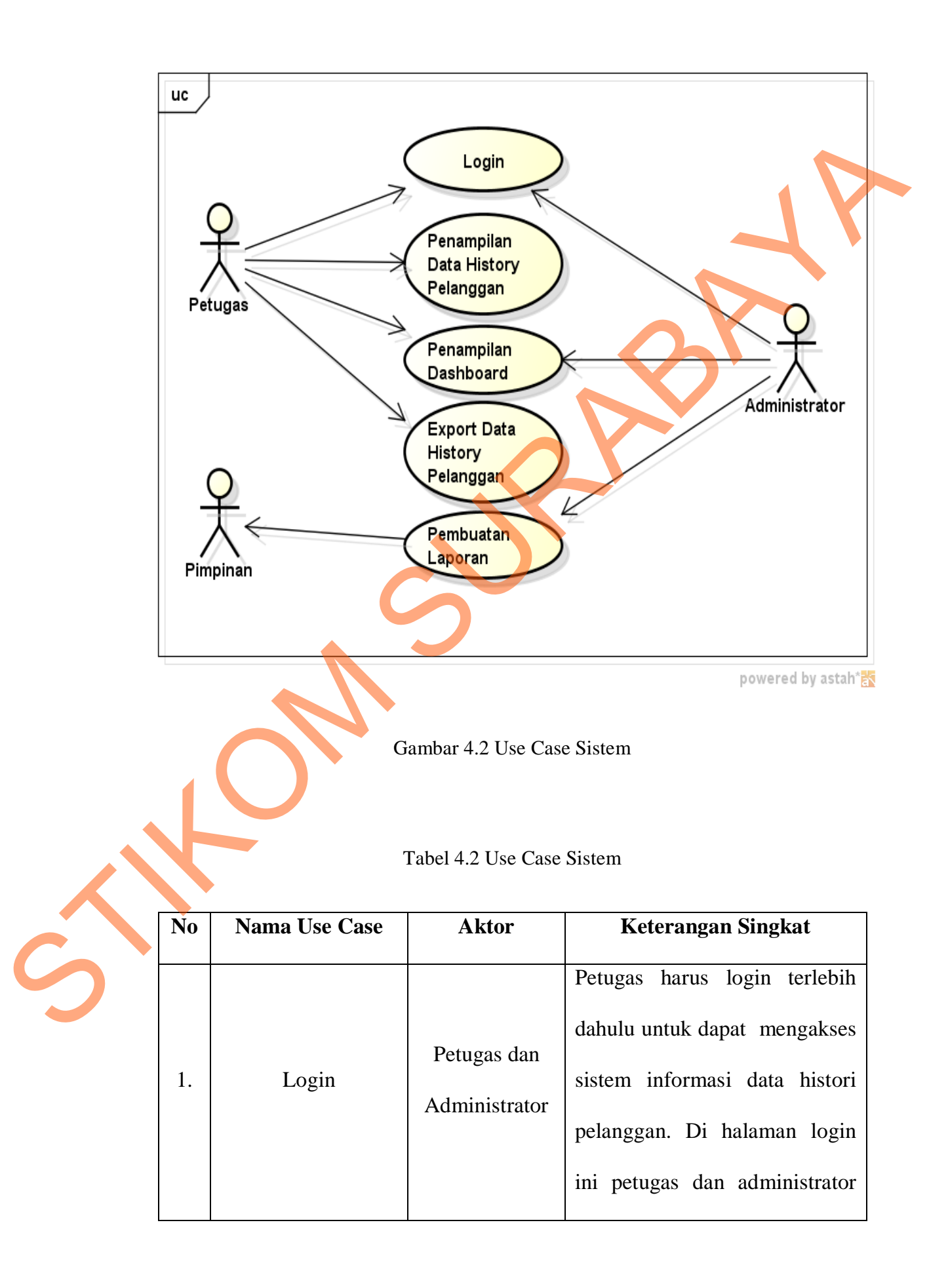

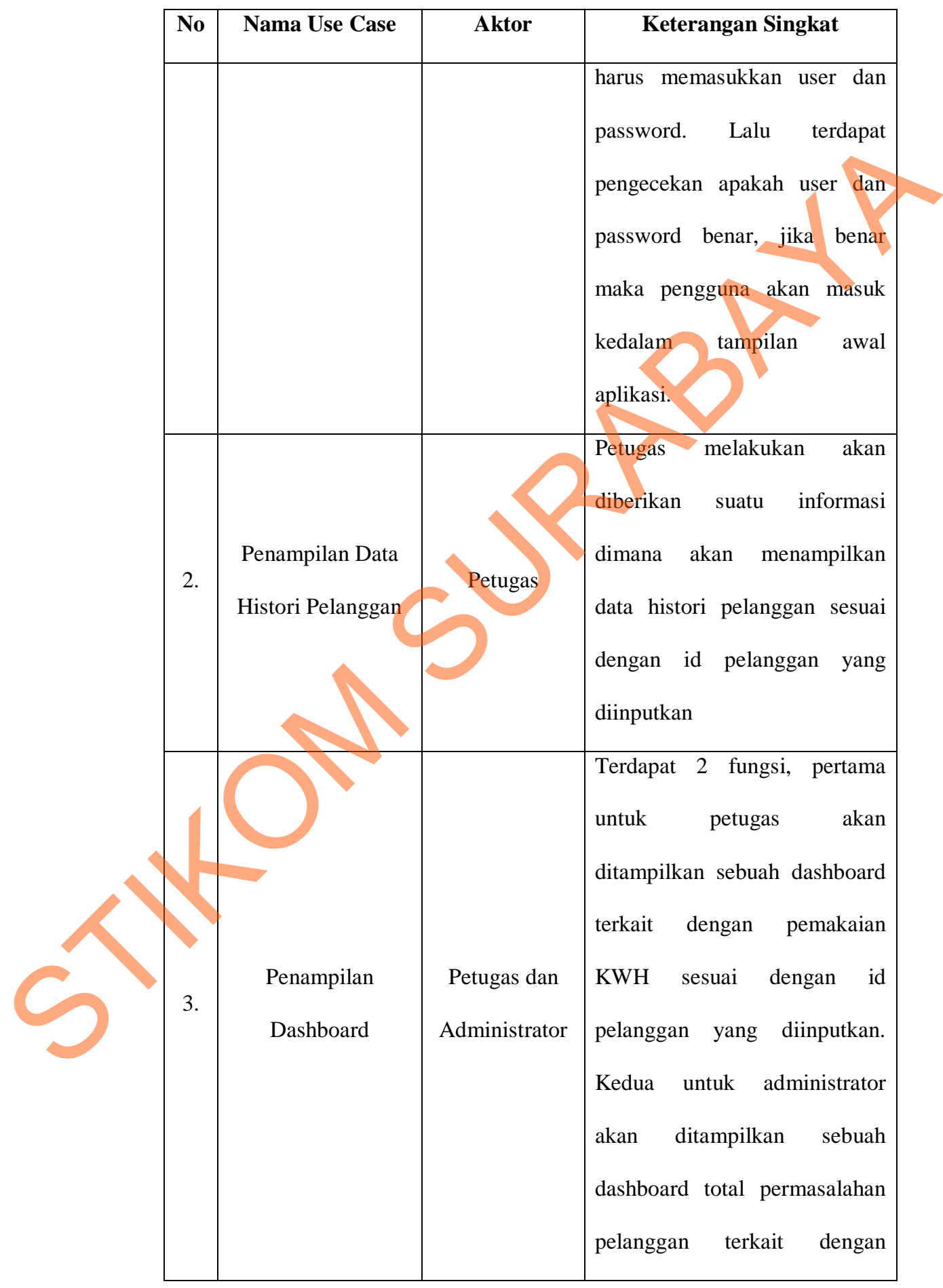

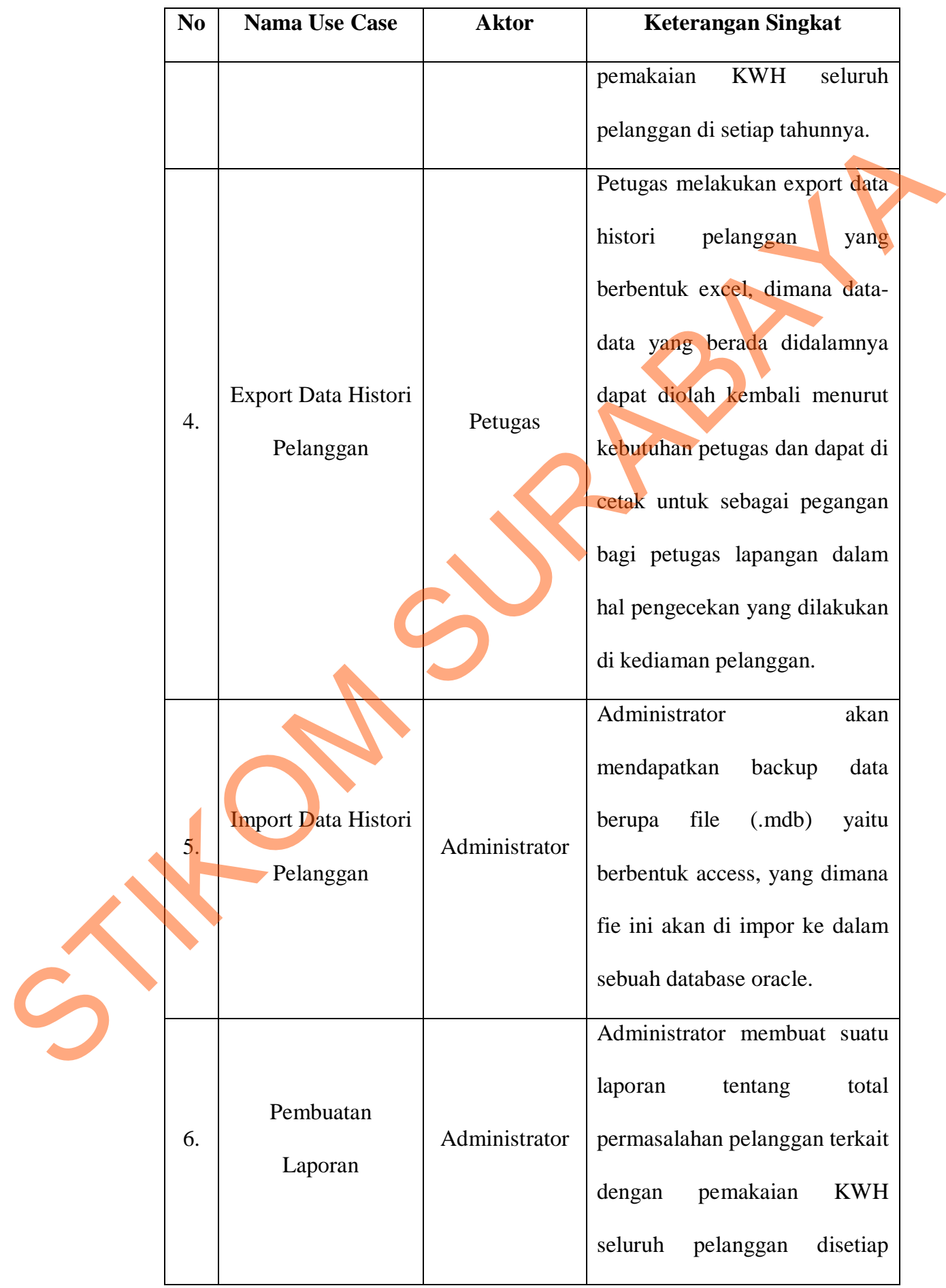

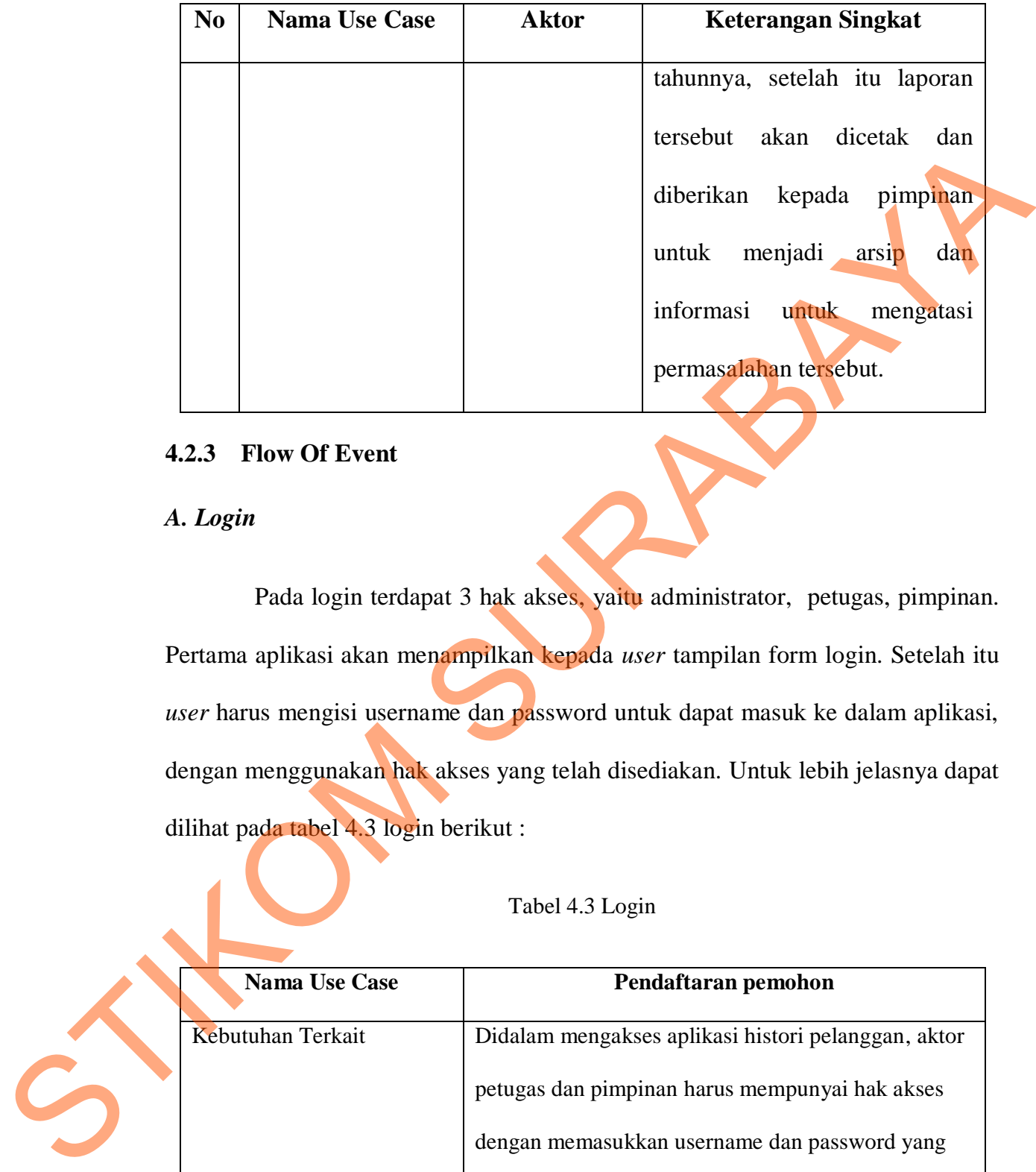

## **4.2.3 Flow Of Event**

*A. Login* 

Pada login terdapat 3 hak akses, yaitu administrator, petugas, pimpinan. Pertama aplikasi akan menampilkan kepada *user* tampilan form login. Setelah itu *user* harus mengisi username dan password untuk dapat masuk ke dalam aplikasi, dengan menggunakan hak akses yang telah disediakan. Untuk lebih jelasnya dapat dilihat pada tabel 4.3 login berikut :

## Tabel 4.3 Login

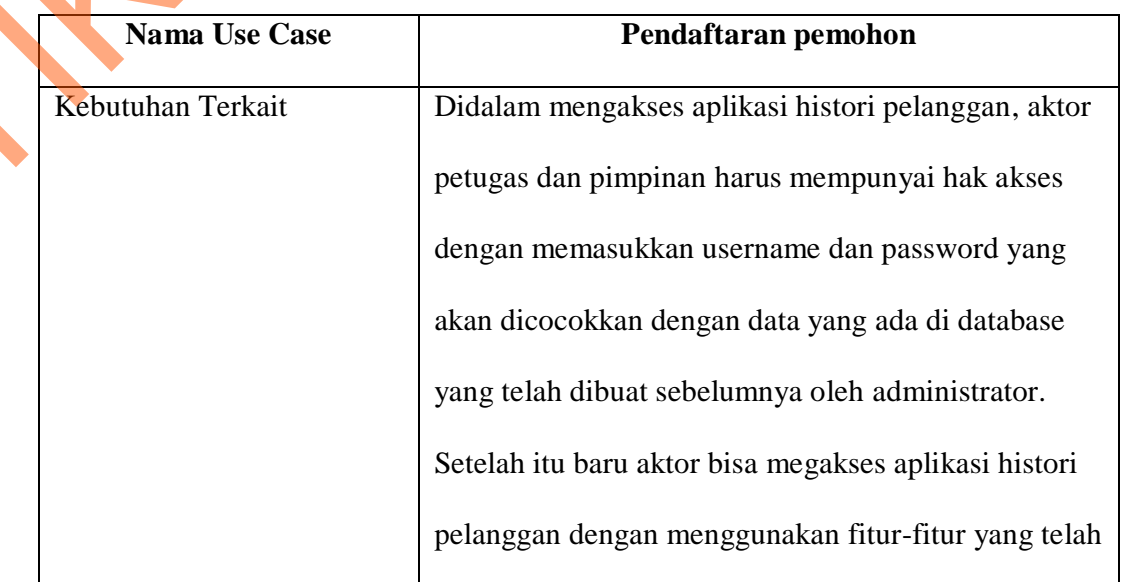

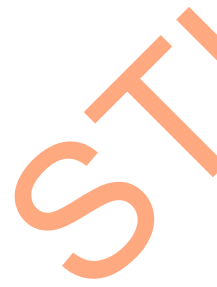

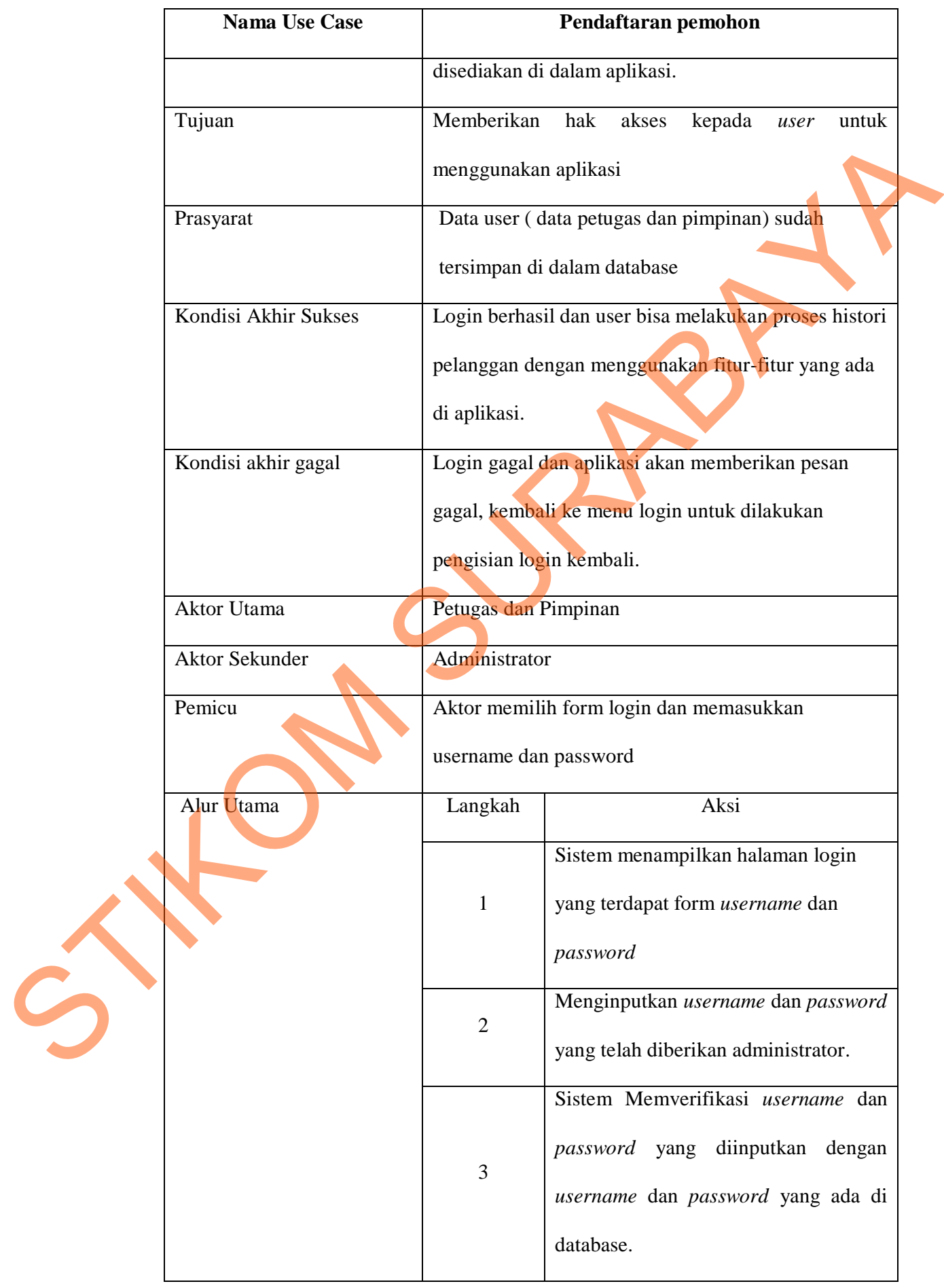

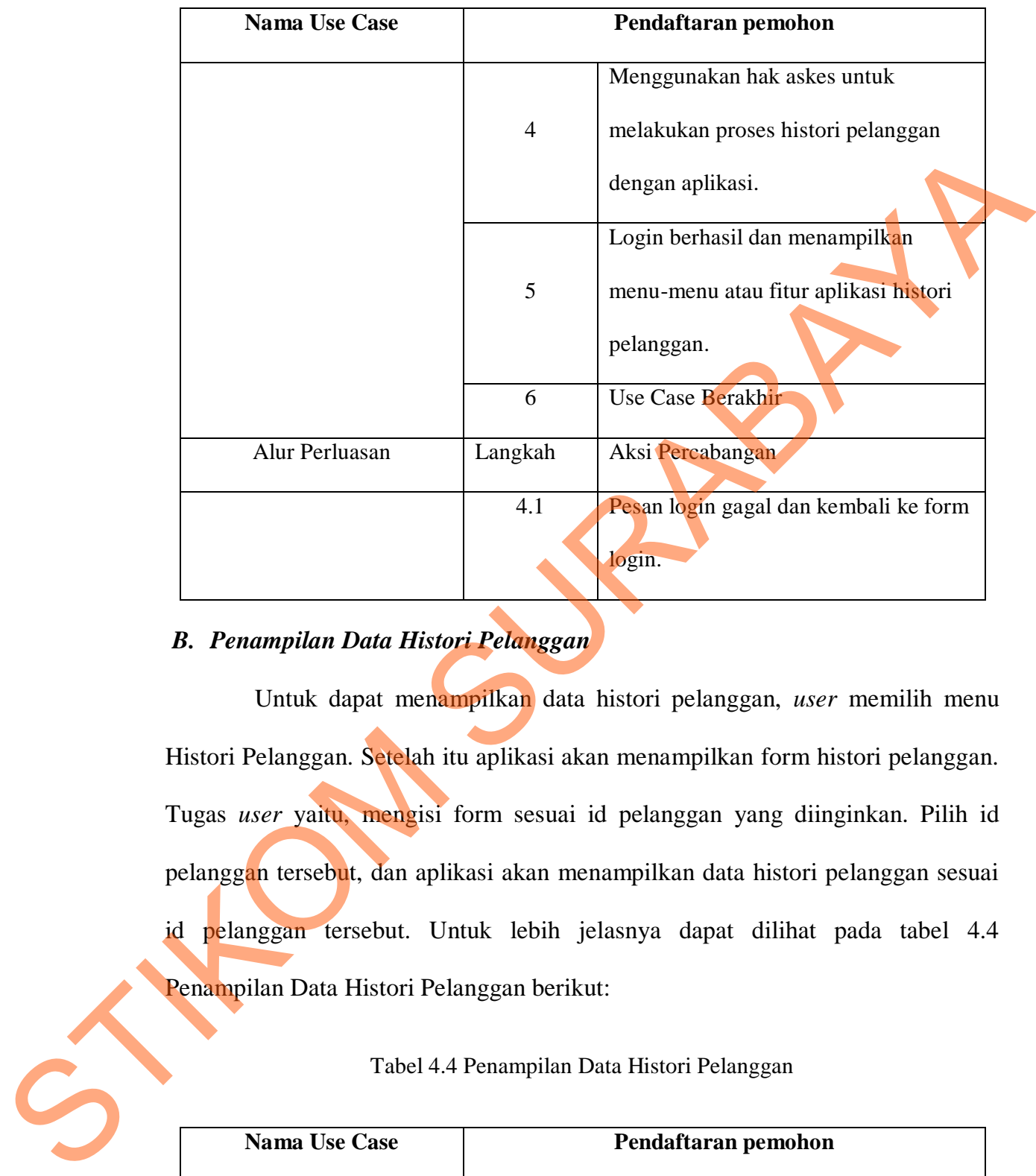

## *B. Penampilan Data Histori Pelanggan*

Untuk dapat menampilkan data histori pelanggan, *user* memilih menu Histori Pelanggan. Setelah itu aplikasi akan menampilkan form histori pelanggan. Tugas *user* yaitu, mengisi form sesuai id pelanggan yang diinginkan. Pilih id pelanggan tersebut, dan aplikasi akan menampilkan data histori pelanggan sesuai id pelanggan tersebut. Untuk lebih jelasnya dapat dilihat pada tabel 4.4 Penampilan Data Histori Pelanggan berikut:

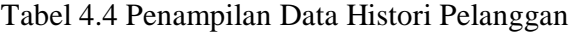

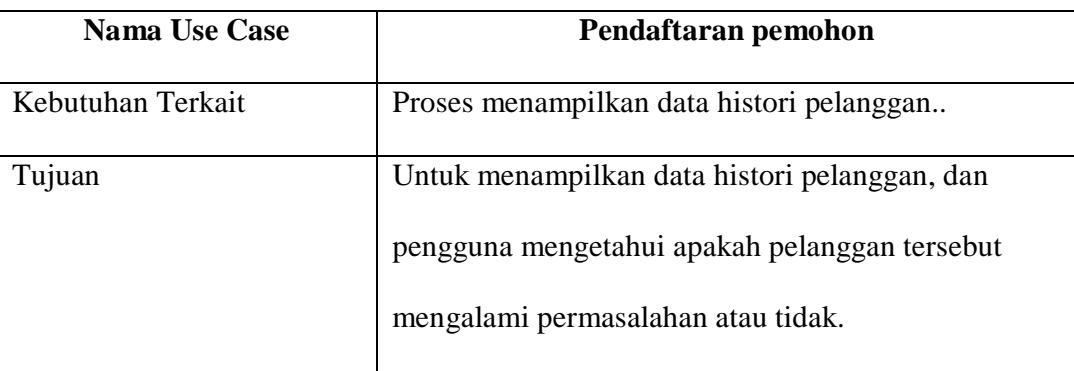

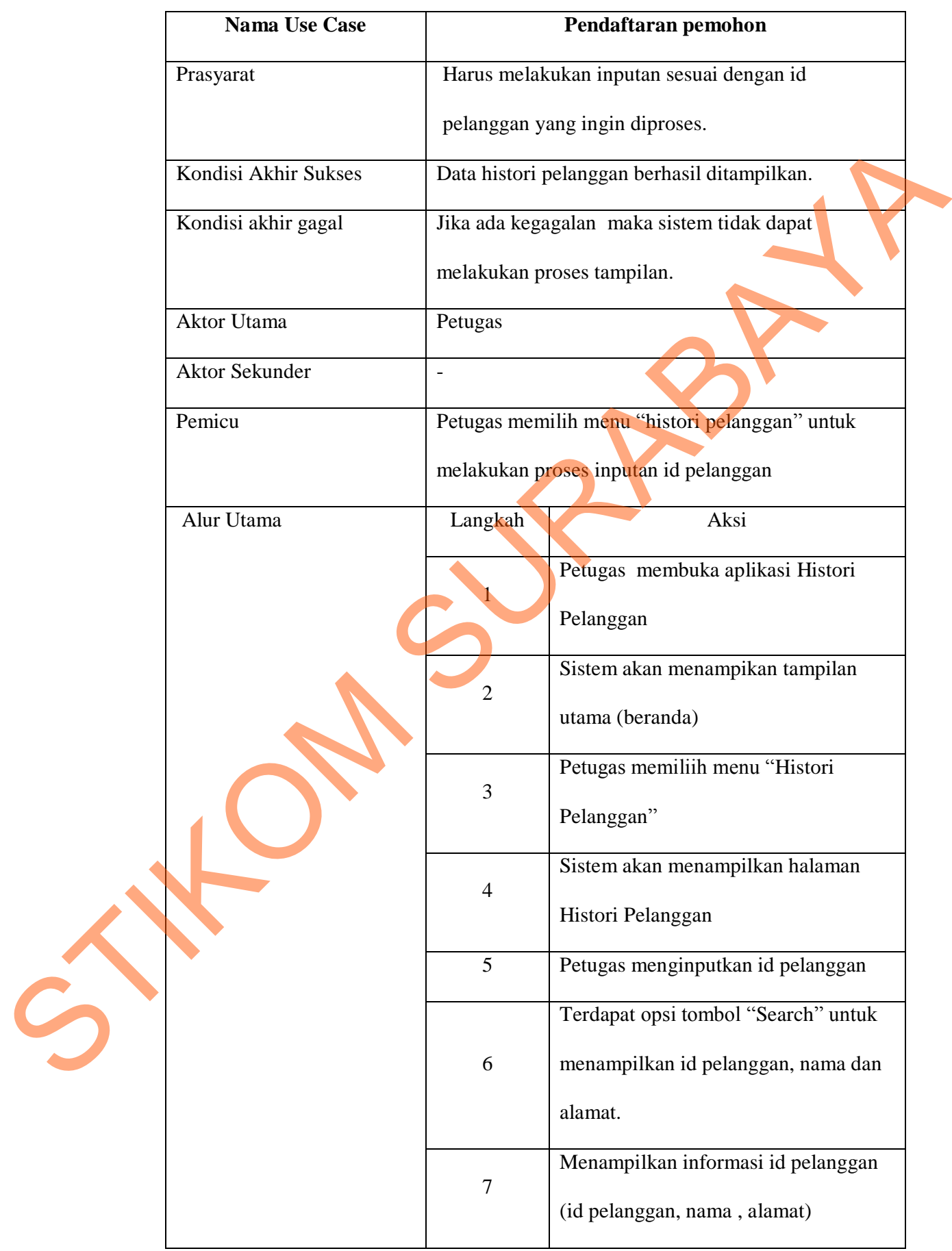

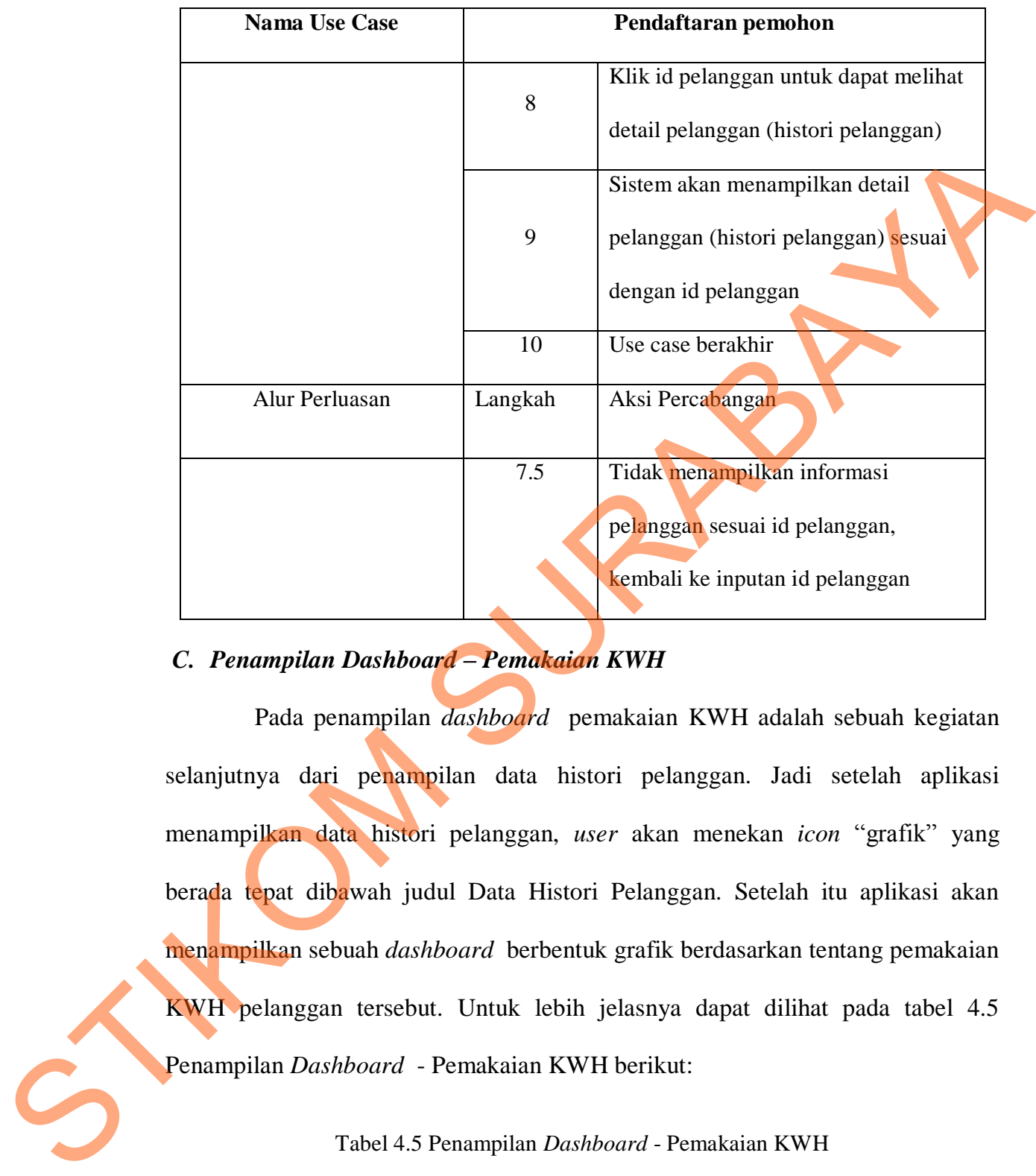

## *C. Penampilan Dashboard – Pemakaian KWH*

Pada penampilan *dashboard* pemakaian KWH adalah sebuah kegiatan selanjutnya dari penampilan data histori pelanggan. Jadi setelah aplikasi menampilkan data histori pelanggan, *user* akan menekan *icon* "grafik" yang berada tepat dibawah judul Data Histori Pelanggan. Setelah itu aplikasi akan menampilkan sebuah *dashboard* berbentuk grafik berdasarkan tentang pemakaian KWH pelanggan tersebut. Untuk lebih jelasnya dapat dilihat pada tabel 4.5 Penampilan *Dashboard* - Pemakaian KWH berikut:

Tabel 4.5 Penampilan *Dashboard* - Pemakaian KWH

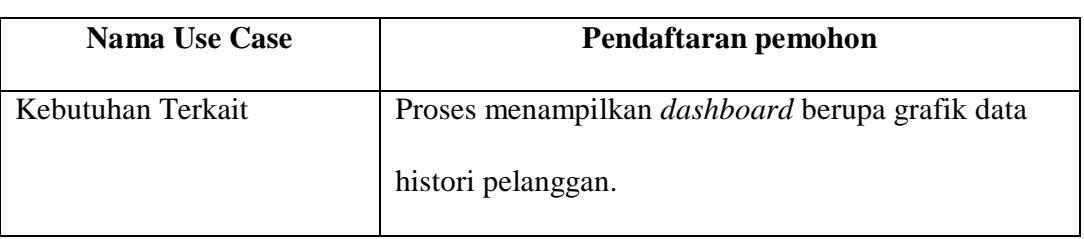

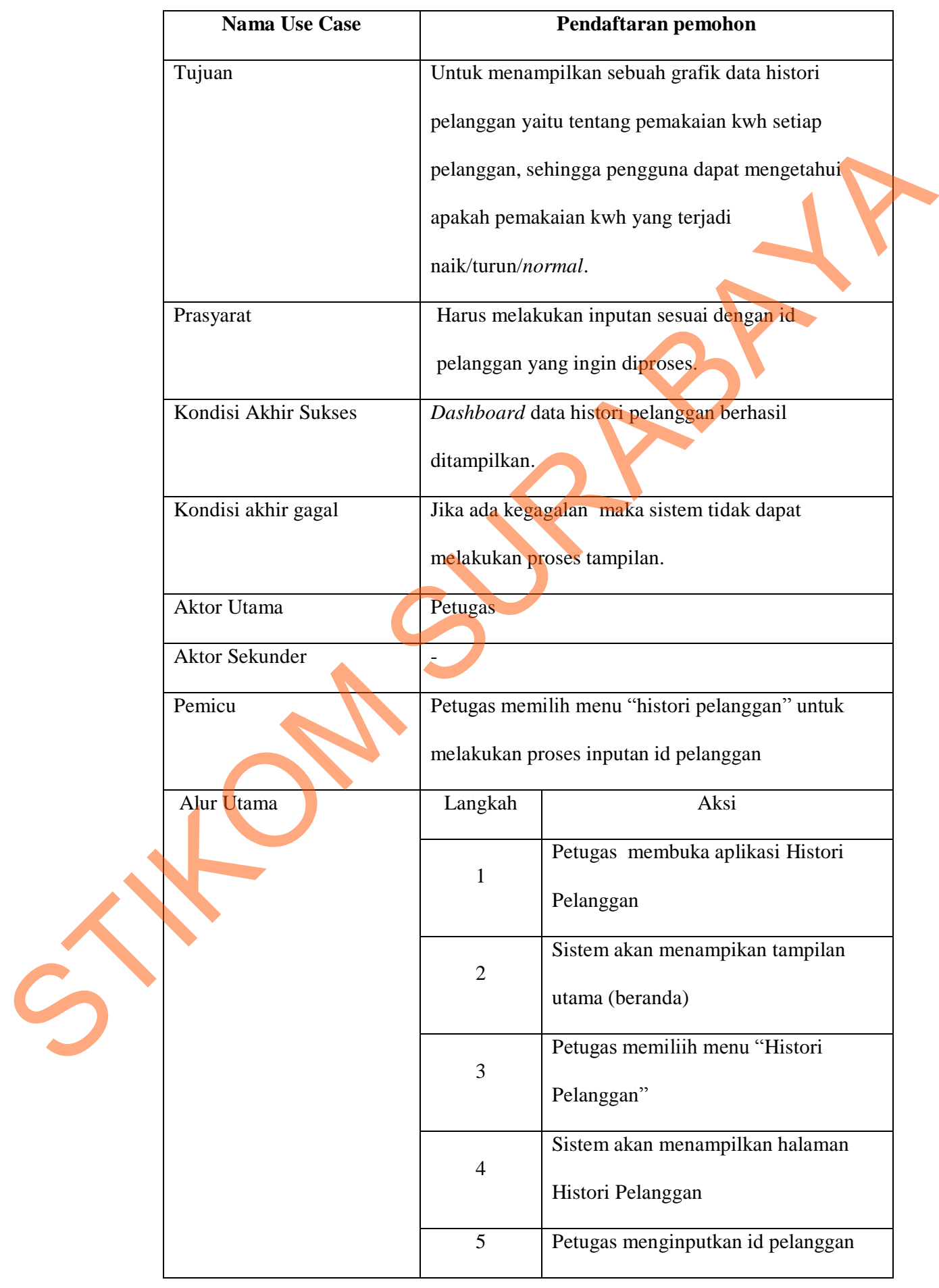

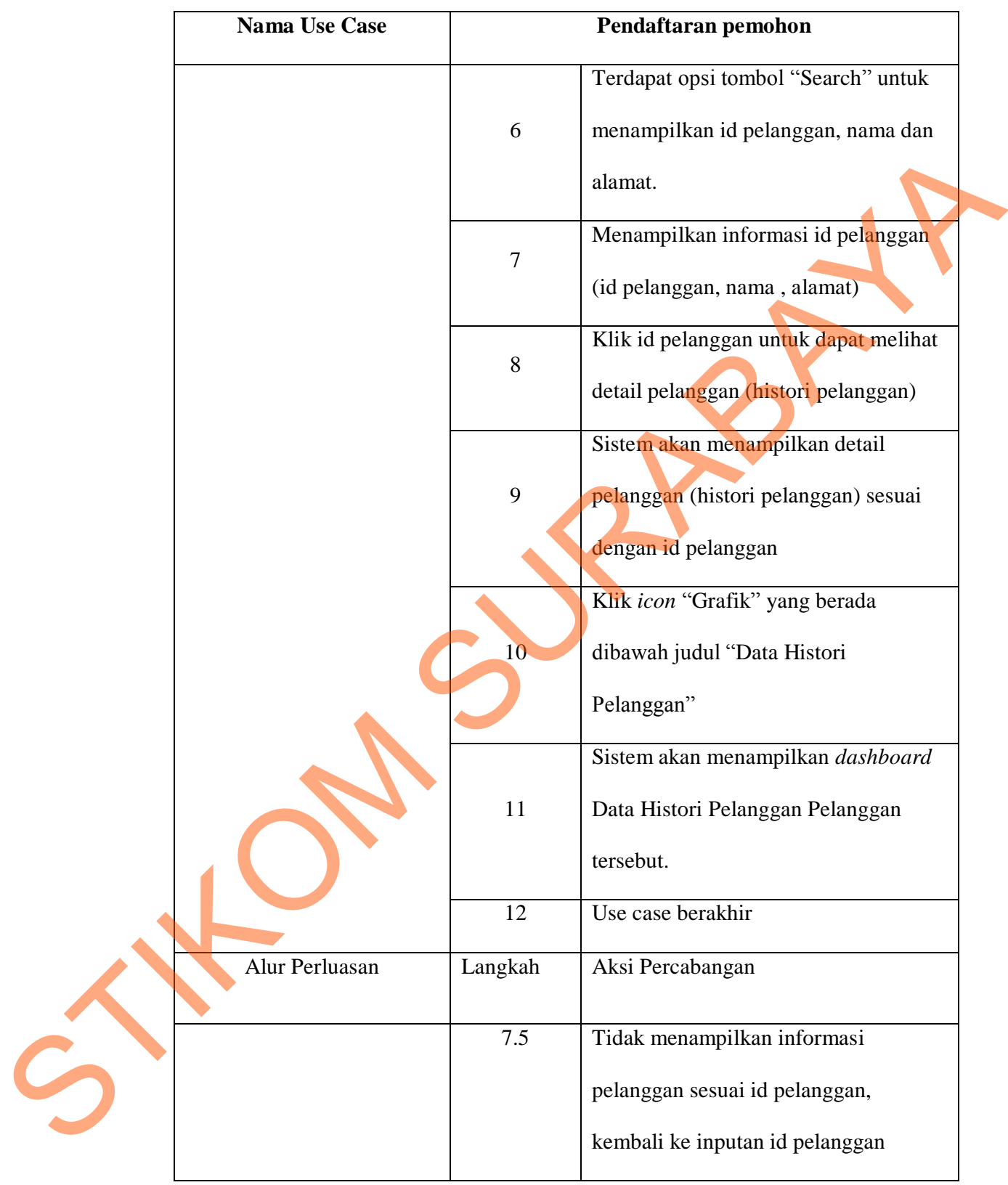

### *D. Penampilan Dashboard – Total Permasalahan Pelanggan*

Untuk dapat menampilkan *dashboard* total permasalahan pelanggan pada tampilan utama aplikasi, *user* memilih menu *dashboard.* Setelah itu aplikasi akan menampilkan halaman dashboard. Klik *icon* "Grafik", dan akhirnya aplikasi akan menampilkan sebuah *dashboard* berbentuk grafik berdasarkan tentang total permasalahan pelanggan setiap tahunnya. Untuk lebih jelasnya dapat dilihat pada tabel 4.6 Penampilan *Dashboard* – Total Permasalahan pelanggan berikut:

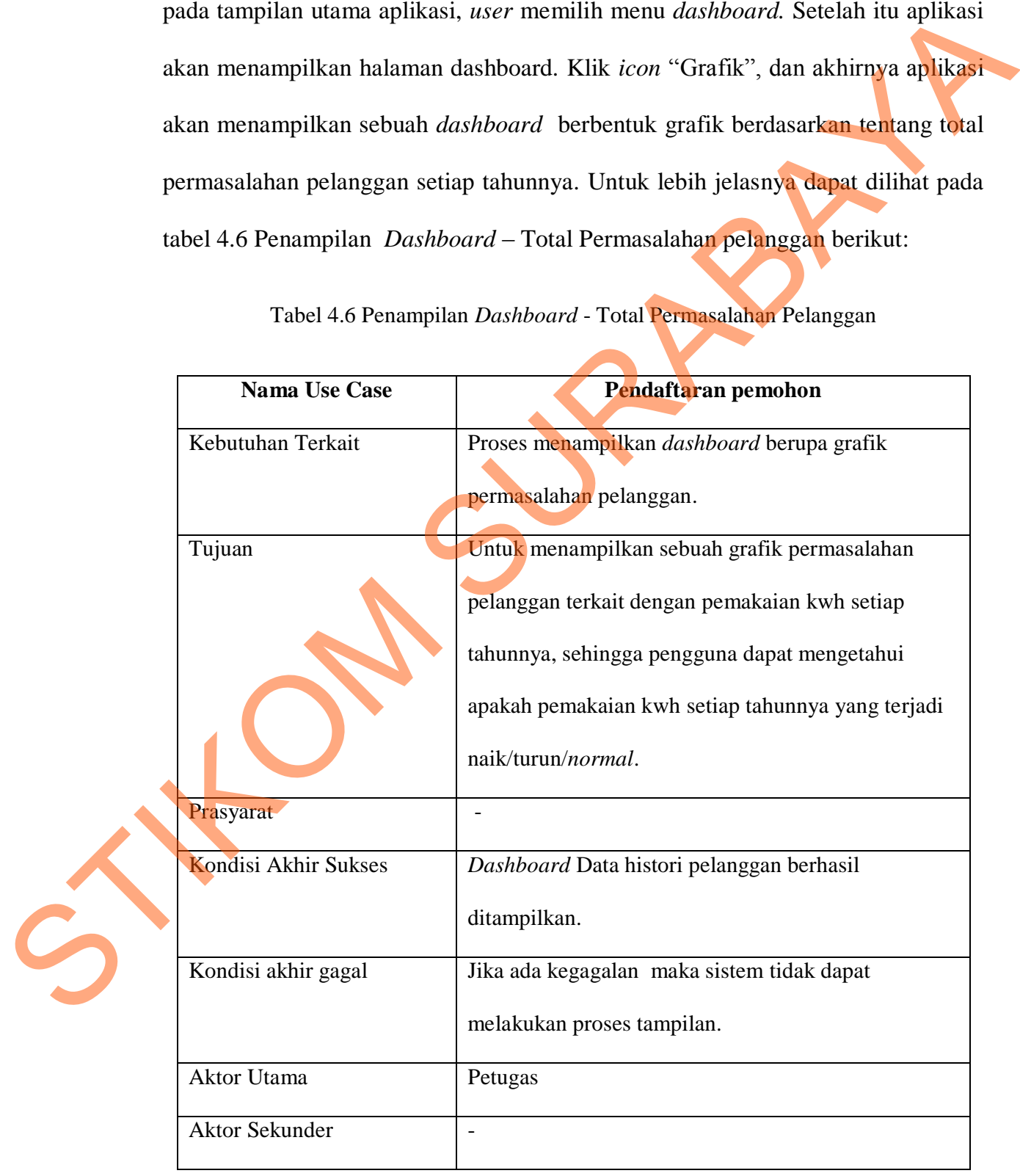

Tabel 4.6 Penampilan *Dashboard* - Total Permasalahan Pelanggan

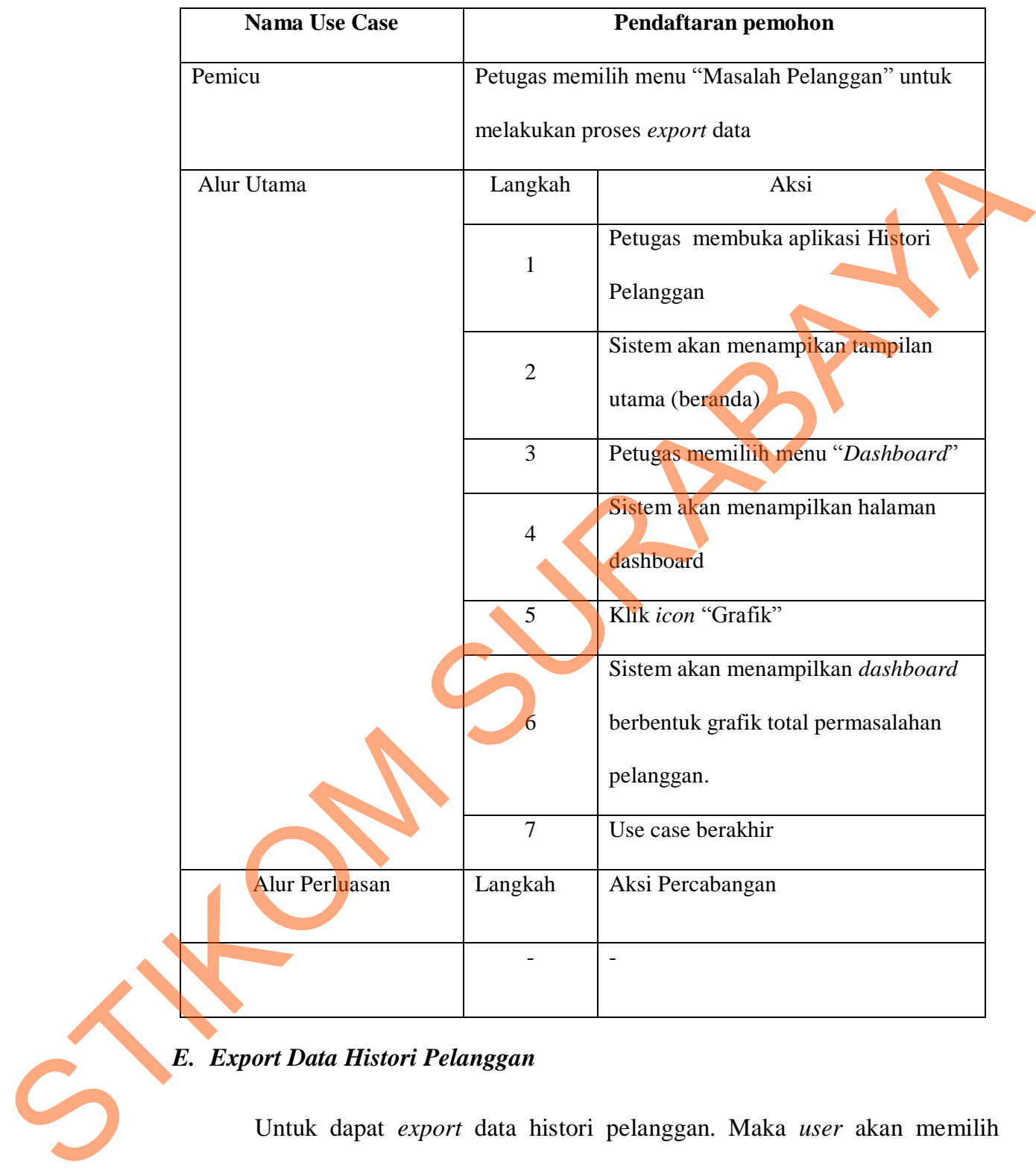

## *E. Export Data Histori Pelanggan*

Untuk dapat *export* data histori pelanggan. Maka *user* akan memilih menu permasalahan pelanggan. Setelah itu aplikasi akan menampilkan form permasalahan pelanggan, *user* mengisi sesuai dengan id pelanggan yang bermasalah. Aplikasi akan menampilkan data histori pelanggan sesuai dengan id pelanggan yang bermasalah tersebut. Klik *icon* "excel" untuk dapat merubah data

yang ada menjadi bentuk excel dan dicetak diberikan kepada pimpinan untuk mendapatkan persetujuan*.* Untuk lebih jelasnya dapat dilihat pada tabel 4.7 *Export*  Data Histori Pelanggan berikut:

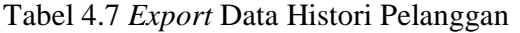

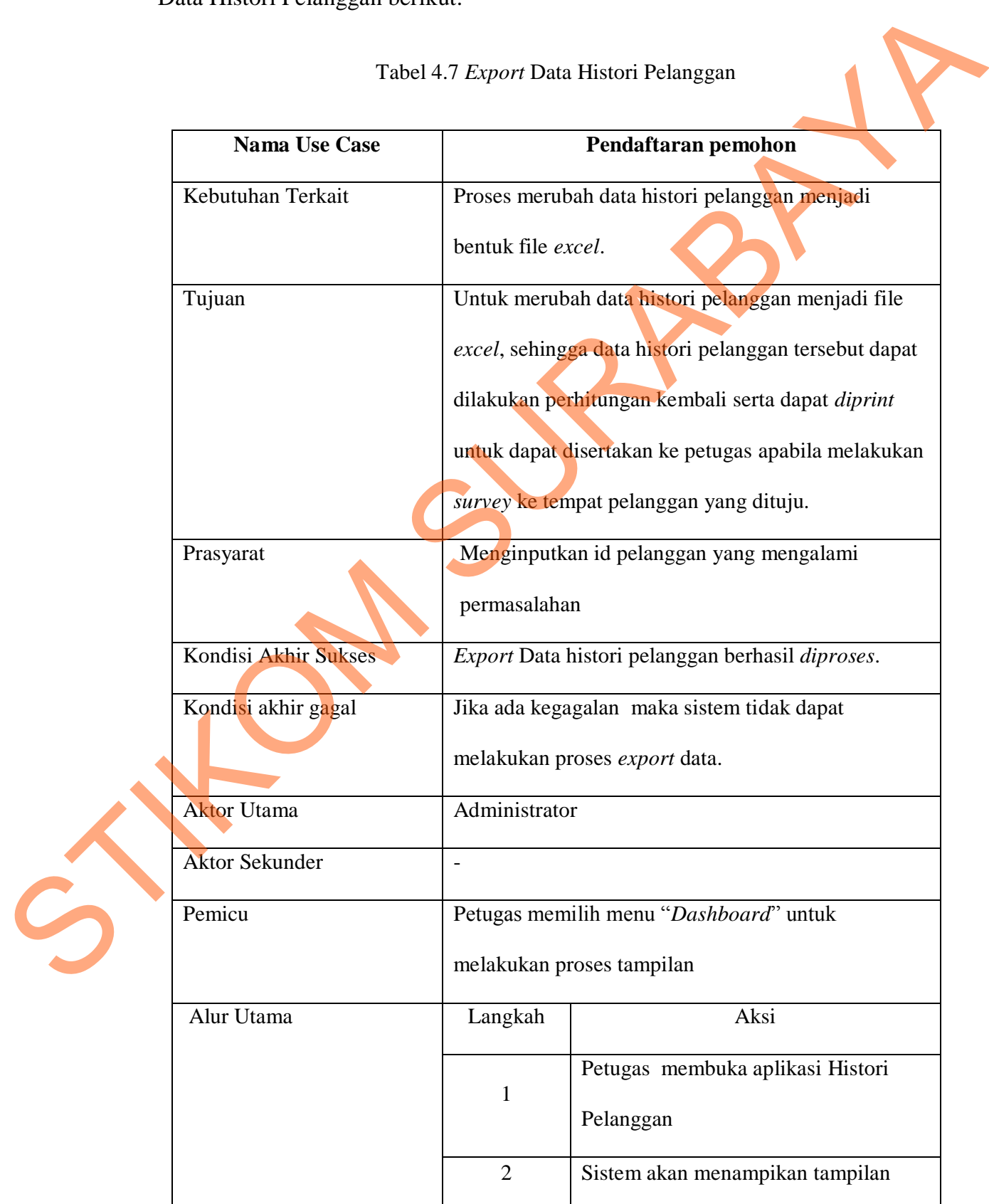

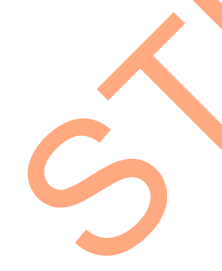

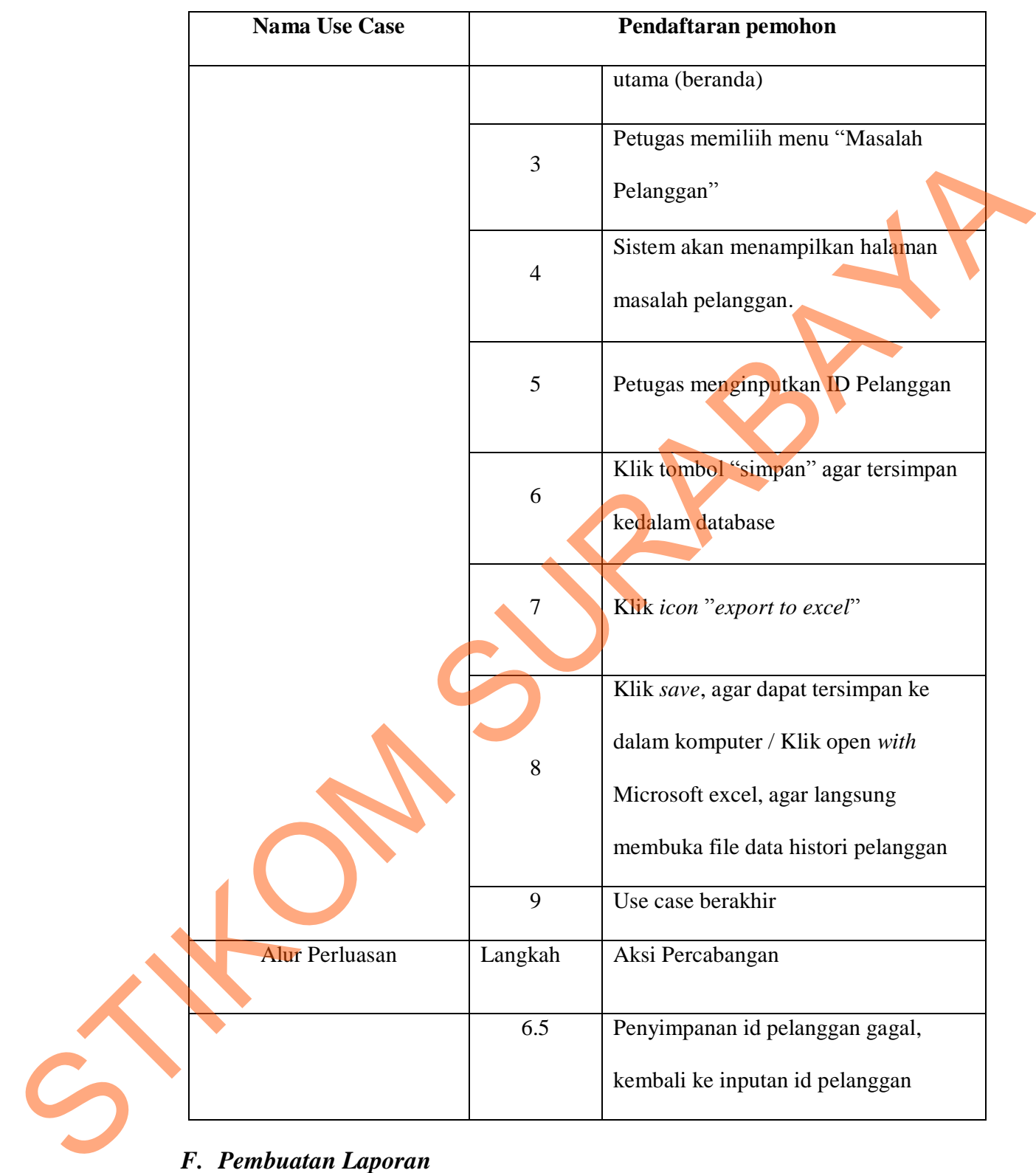

Pada pembuatan laporan ini *user* memilih menu *dashboard.* Setelah itu aplikasi akan menampilkan halaman *dashboard*. Klik *icon* "PDF", aplikasi akan menampilkan data laporan berbentuk PDF yang berisi tentang total permasalahan dan pelanggan yang paling bermasalah setiap tahunnya. Untuk lebih jelasnya dapat dilihat pada tabel 4.8 Pembuatan Laporan berikut :

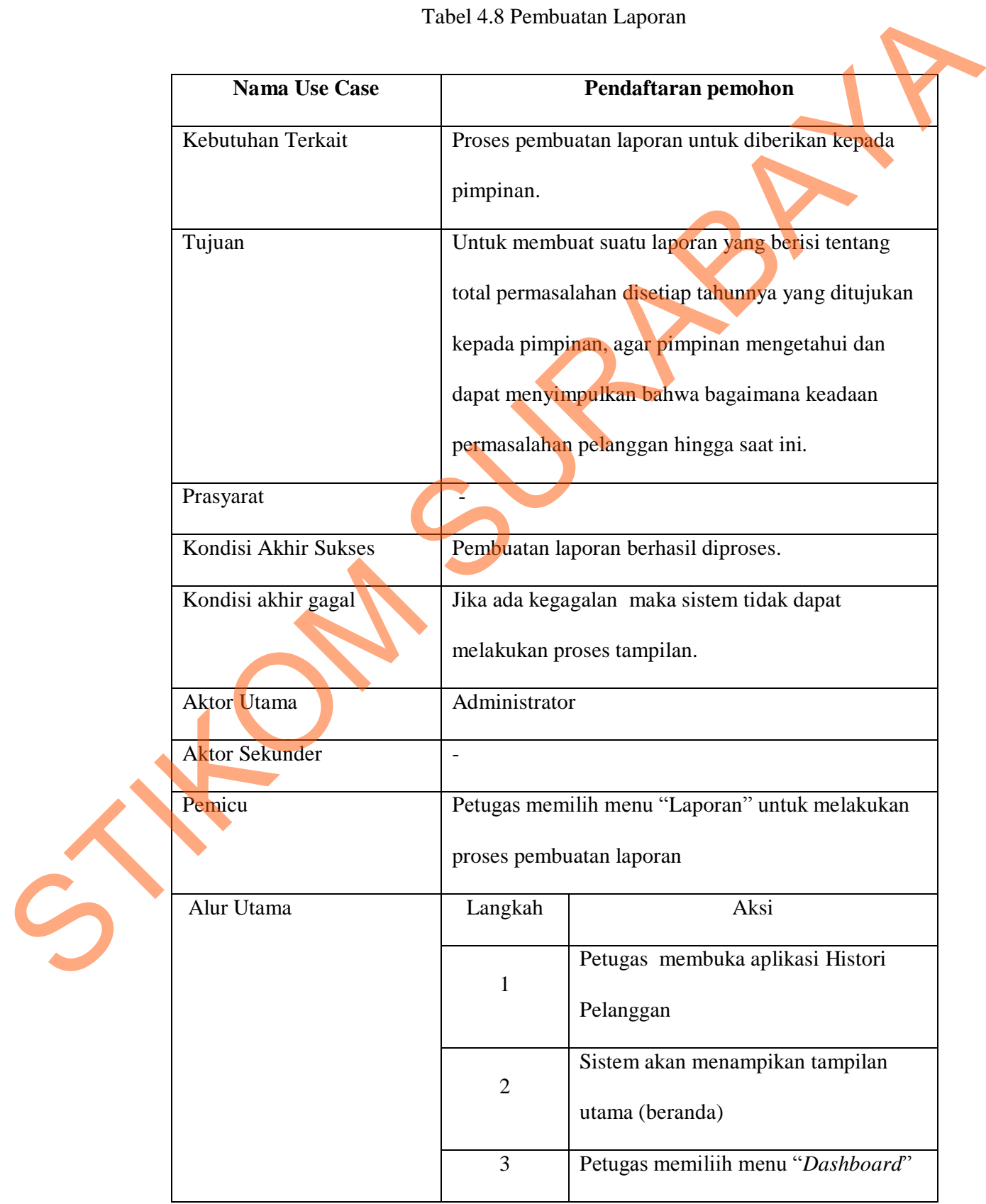

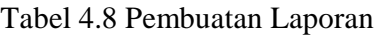

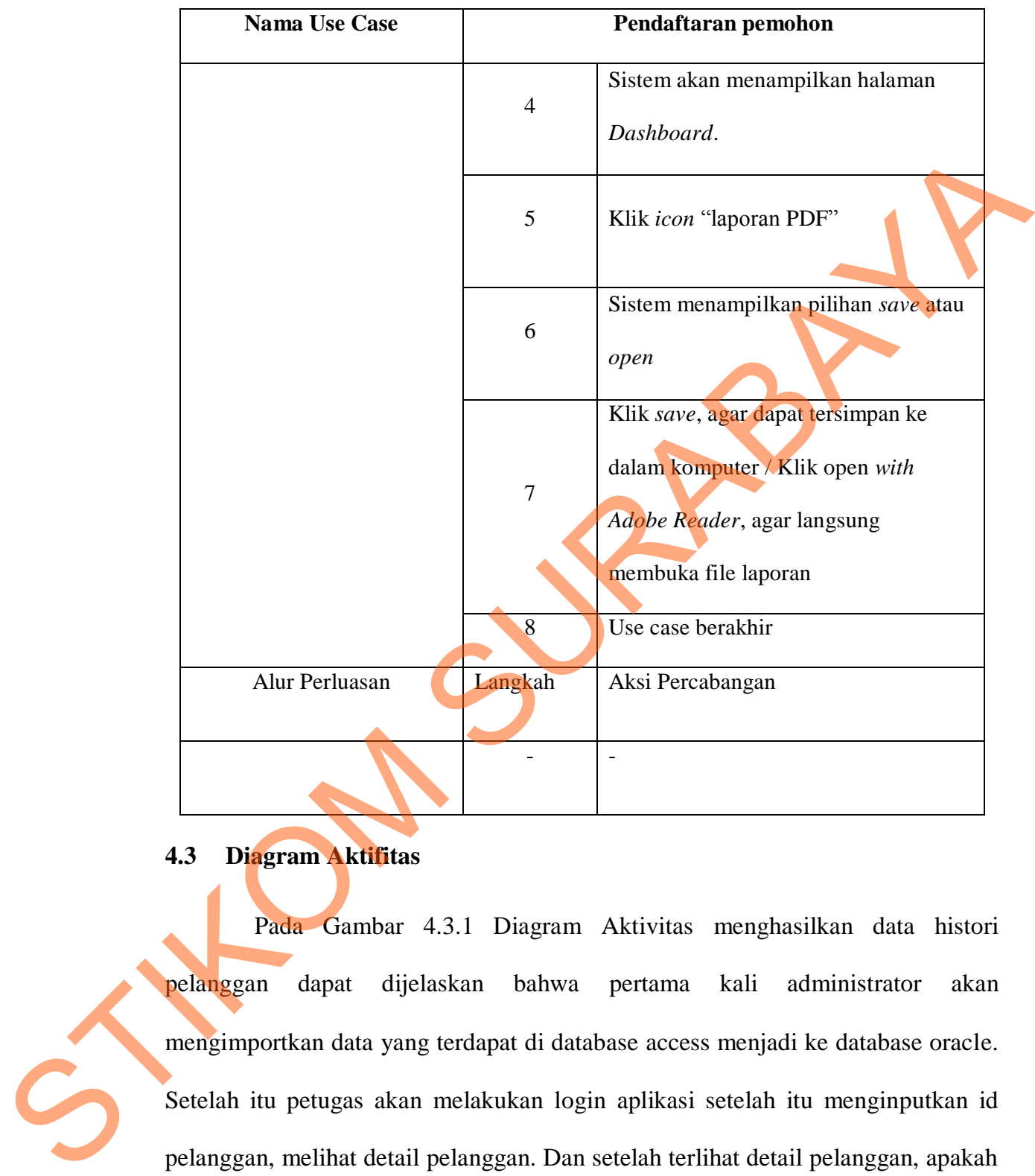

## **4.3 Diagram Aktifitas**

Pada Gambar 4.3.1 Diagram Aktivitas menghasilkan data histori pelanggan dapat dijelaskan bahwa pertama kali administrator akan mengimportkan data yang terdapat di database access menjadi ke database oracle. Setelah itu petugas akan melakukan login aplikasi setelah itu menginputkan id pelanggan, melihat detail pelanggan. Dan setelah terlihat detail pelanggan, apakah pelanggan tersebut terdapat masalah. Jika terdapat masalah, petugas akan *mengekspor*t data tersebut menjadi *excel* agar dapat diolah kembali dengan sebuah perhitungan dan akan dicetak. Setelah dicetak, petugas akan memberikan laporan tersebut kepada pimpinan untuk meminta persetujuan. Jika telah diberikan

44

persetujuan akan dikembalikan kembali laporan tersebut kepada petugas lapangan untuk disertai pada saat melakukan *survey* ke tempat pelanggan tersebut.

 Kemudian administrator melakukan login aplikasi, administrator melihat *dashboard* yang berbentuk grafik. Dapat terlihat bagaimana kondisi total dari permasalahan-permasalahan pelanggan yang terjadi setiap tahunnya. Setelah itu administrator akan mencetak menjadi sebuah laporan permasalahan pelanggan yang terakhir akan diberikan kepada pimpinan untuk dilakukan analisa terhadap hasil yang terjadi Kemudian administrator melakukan login aplikasi, administrator melakukan dan dashboard yang berbentuk grafik. Dapat terlihat bagaimana kondisi totan demokratikan permasalahan permasalahan permasalahan pelanggan yang terjad

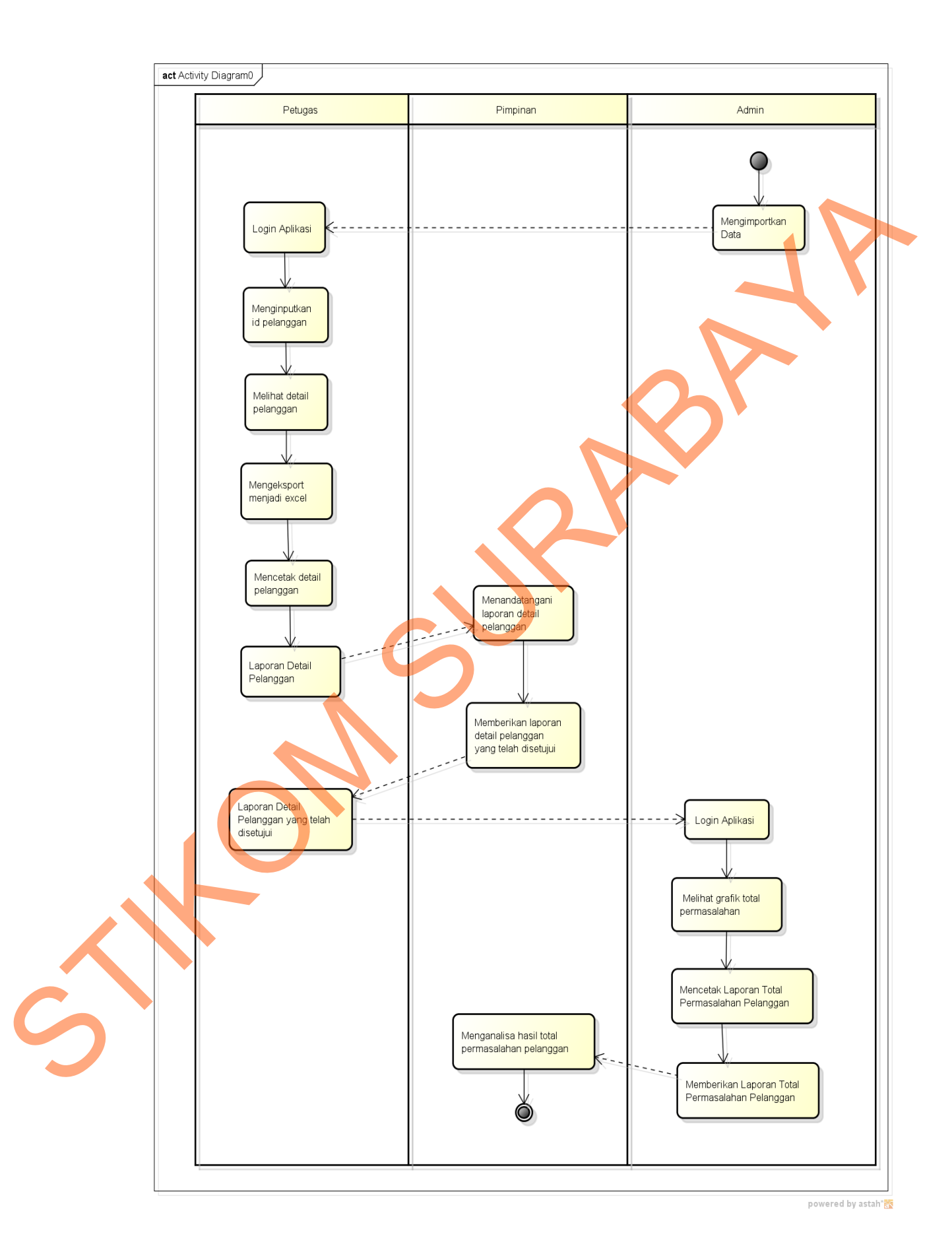

Gambar 4.3 Diagram Akftifitas

#### **4.4 Interaksi Antar Obyek - Diagram Sekuensial**

Pada Gambar 4.4 dijelaskan bahwa petugas akan melakukan login didalam form login, data yang diambil dari biodata petugas. Setelah itu petugas akan membuka menu utama histori pelanggan, petugas akan membuka menu histori pelanggan, menginputkan id pelanggan dan melihat detail pelanggan. Dilihat apakah pelanggan tersebut sedang bermasalah, jika bermasalah maka petugas akan membuka menu masalah pelanggan. Petugas akan menginputkan id pelanggan yang bermasalah. Jika id pelanggan telah tersimpan di database, maka petugas mengeksport detail pelanggan menjadi laporan berbentuk excel. Dan yang terakhir adalah petugas administrator akan membuat laporan membuat suatu laporan mengenai total permasalahan yang terjadi setiap tahunnya. didakam form login, data yang diambil dari biodata petugas. Setelah itu petugas<br>akan membuka menu utama histori pelanggan, petugas akan membuka membukan kemali sekinggan, mengimputkan id pelanggan dan melihat denail pelang

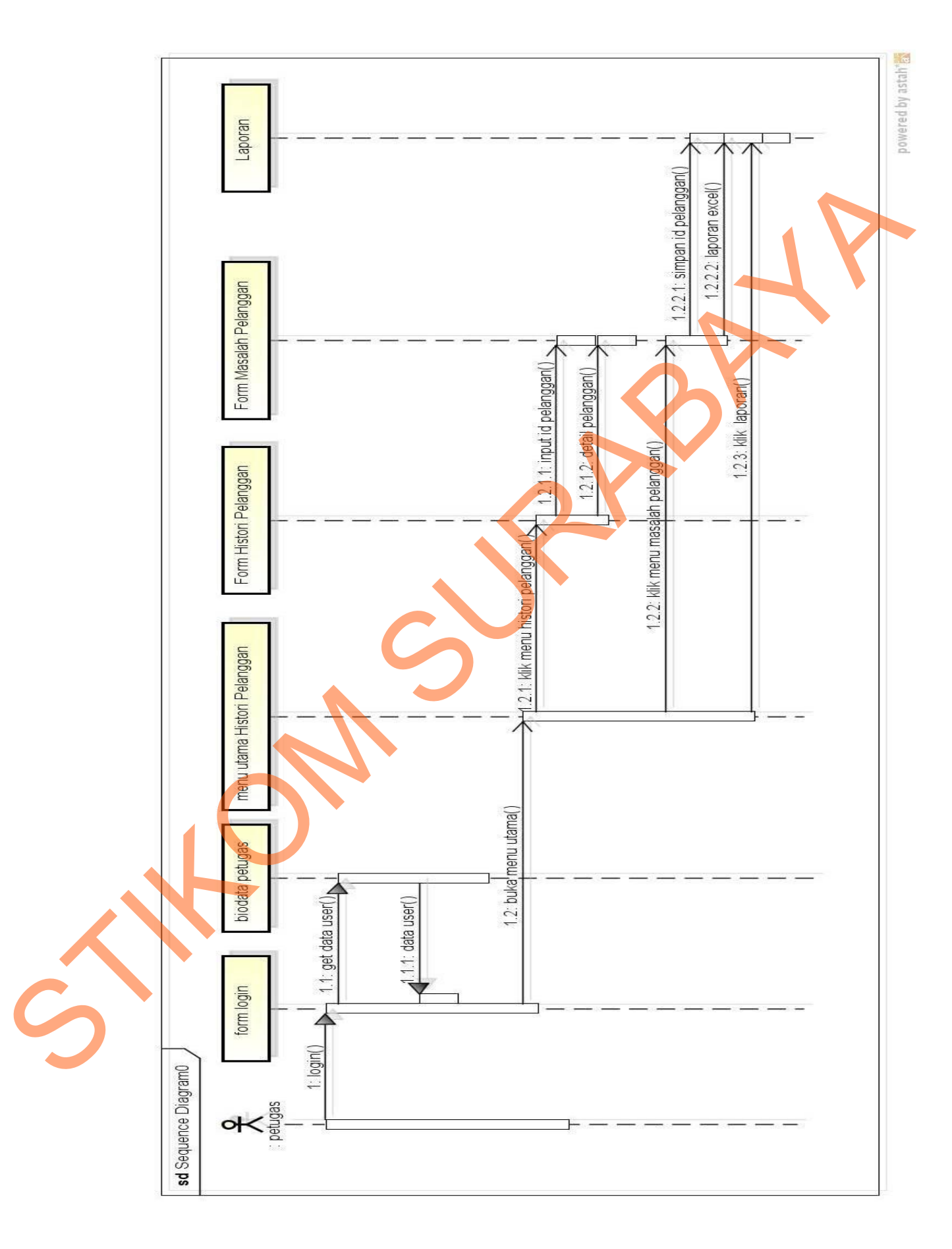

Gambar 4.4 Diagram Sekuensial

#### **4.5 Diagram Kelas**

 Pada Gambar 4.5 dijelaskan bahwa terdapat 4 kelas yaitu login, petugas, masalah pelanggan, histori pelanggan. Kelas berikut saling keterkaitan satu dengan yang lain.

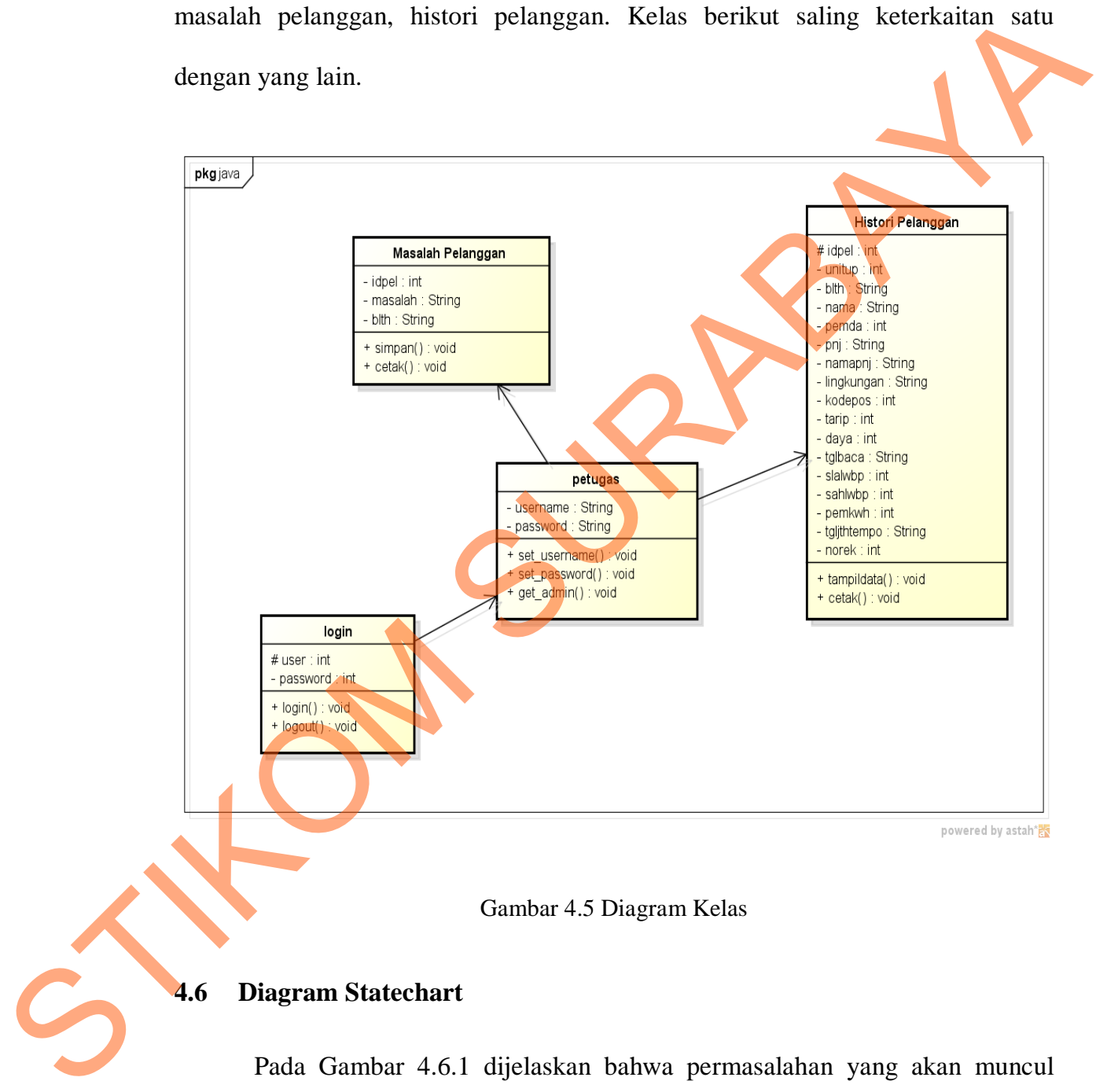

Gambar 4.5 Diagram Kelas

## **4.6 Diagram Statechart**

 Pada Gambar 4.6.1 dijelaskan bahwa permasalahan yang akan muncul pada aktifitas histori pelanggan yaitu ketika pada histori pelanggan bermasalah maka petugas akan mencetak laporan, setelah itu menunggu persetujuan oleh pimpinan, jika disetujui maka petugas akan melakukan *servey* lapangan, jika tidak disetujui maka langsung berakhir.

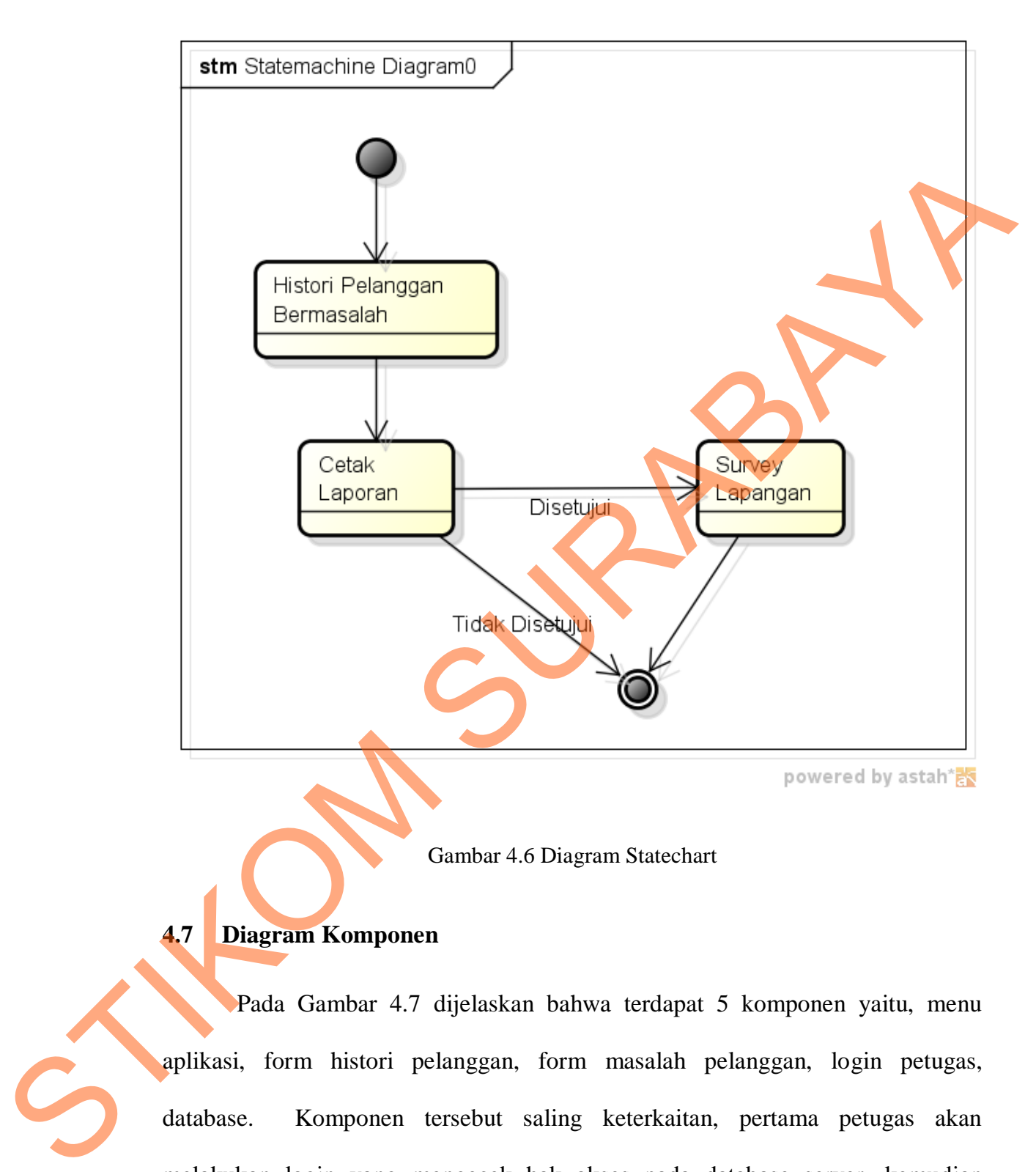

Gambar 4.6 Diagram Statechart

## **4.7 Diagram Komponen**

 Pada Gambar 4.7 dijelaskan bahwa terdapat 5 komponen yaitu, menu aplikasi, form histori pelanggan, form masalah pelanggan, login petugas, database. Komponen tersebut saling keterkaitan, pertama petugas akan melakukan login yang mengecek hak akses pada database server, kemudian membuka menu aplikasi, setelah itu dapat mengakses form histori pelanggan dan form masalah pelanggan.

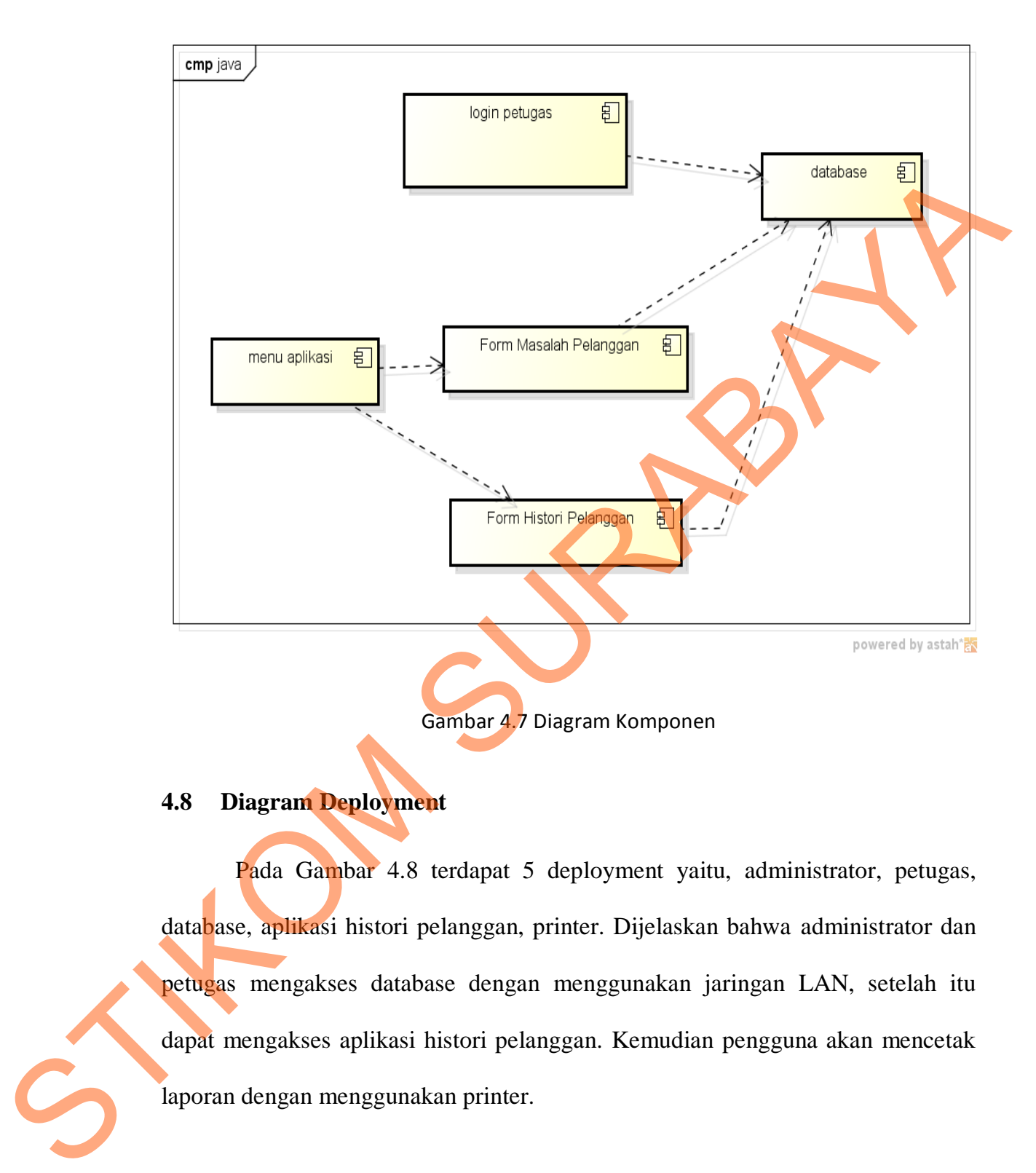

## **4.8 Diagram Deployment**

 Pada Gambar 4.8 terdapat 5 deployment yaitu, administrator, petugas, database, aplikasi histori pelanggan, printer. Dijelaskan bahwa administrator dan petugas mengakses database dengan menggunakan jaringan LAN, setelah itu dapat mengakses aplikasi histori pelanggan. Kemudian pengguna akan mencetak laporan dengan menggunakan printer.

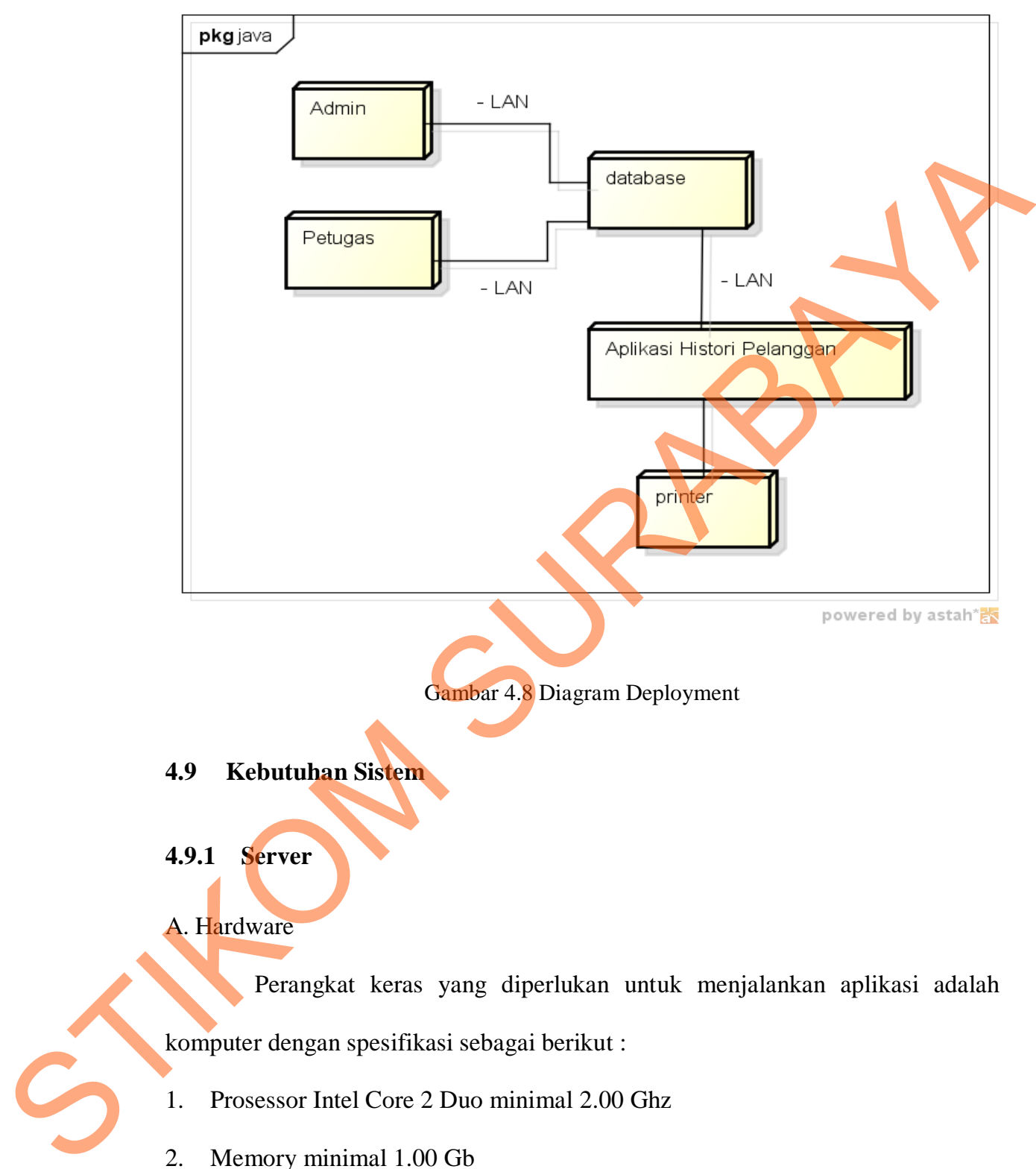

komputer dengan spesifikasi sebagai berikut :

- 1. Prosessor Intel Core 2 Duo minimal 2.00 Ghz
- 2. Memory minimal 1.00 Gb
- 3. Harddisk minimal 40 Gb

## B. Software

Perangkat lunak yang diperlukan untuk menjalankan aplikasi adalah sebagai berikut :

1. Web Browser, seperti Firefox, Internet Explorer, Chrome, Safari, Opera, dan

lain sebagainya

2. Oracle Database 10g Express Edition (Oracle Database XE)

3. Windows XP

## **4.9.2 Client**

A. Hardware

Perangkat keras yang diperlukan untuk menjalankan aplikasi adalah komputer dengan spesifikasi sebagai berikut : Express Edition (Oracle Database XE)<br>Express Edition (Oracle Database XE)<br>Superintan untuk menjalankan aplikasi adalah kasi sebagai berikut:<br>2 Duo minimal 2.00 Ghz

- 1. Prosessor Intel Core 2 Duo minimal 2.00 Ghz
- 2. Memory minimal 1.00 Gb
- 3. Harddisk minimal 40 Gb
- B. Software

Perangkat lunak yang diperlukan untuk menjalankan aplikasi adalah sebagai berikut :

1. Web Browser, seperti Firefox, Internet Explorer, Chrome, Safari, Opera, dan lain sebagainya 2. Memory minimal 1.00 Gb<br>
3. Harddisk minimal 40 Gb<br>
B. Software<br>
Perangkat lunak yang<br>
sebagai berikut :<br>
1. Web Browser, seperti Firefox<br>
lain sebagainya

2. Windows XP

## **4.10 Implementasi Input Output**

## **4.10.1 Form Autentikasi Pengguna**

Pada Gambar 4.9 Form Autentikasi Pengguna ini adalah salah satu pengaman ketika akan akan masuk kedalam aplikasi, pengguna memasukkan user petugas dan password yang telah dimasukkan oleh Staff Administratoristrasi.

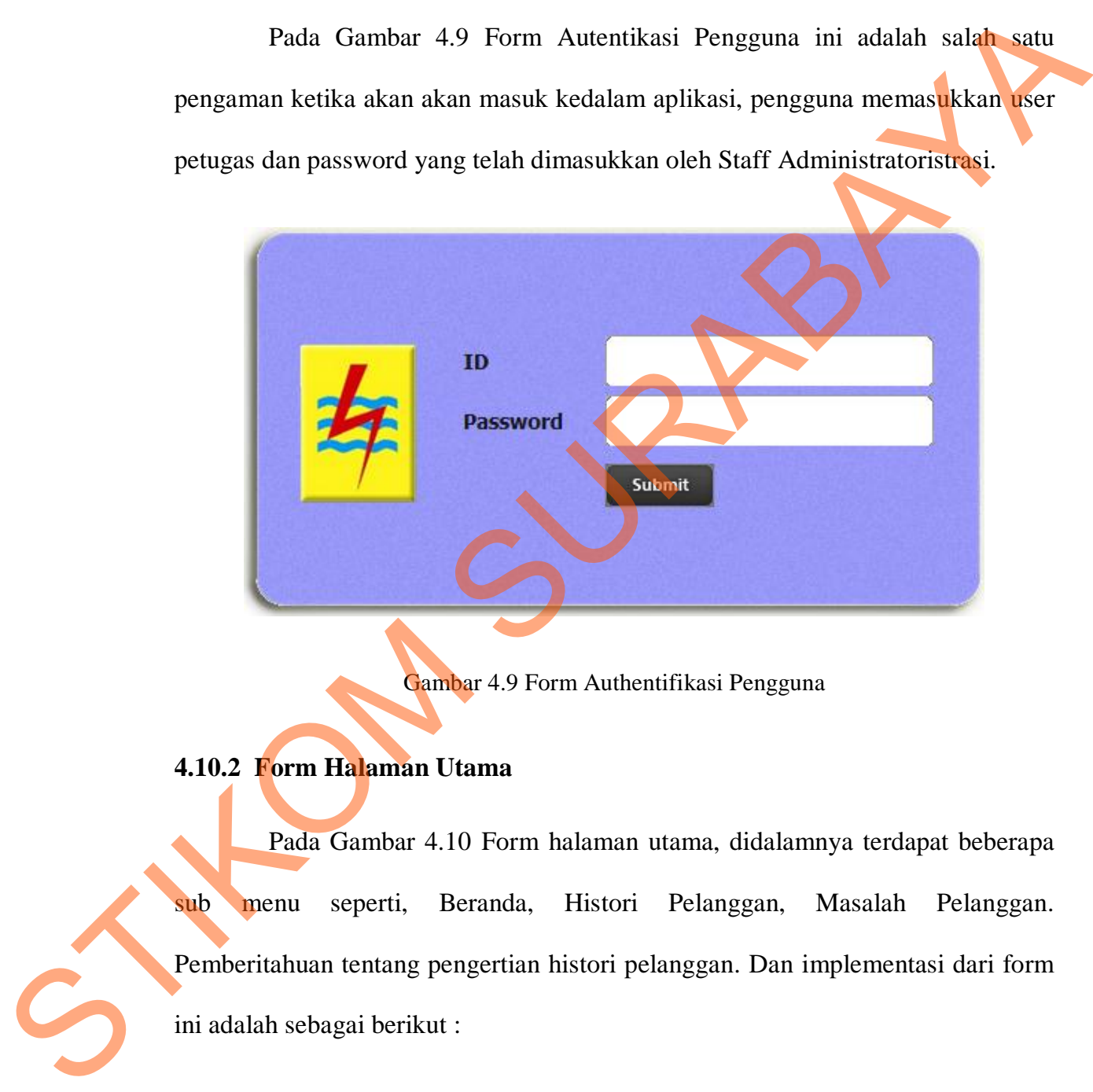

Gambar 4.9 Form Authentifikasi Pengguna

## **4.10.2 Form Halaman Utama**

Pada Gambar 4.10 Form halaman utama, didalamnya terdapat beberapa sub menu seperti, Beranda, Histori Pelanggan, Masalah Pelanggan. Pemberitahuan tentang pengertian histori pelanggan. Dan implementasi dari form ini adalah sebagai berikut :

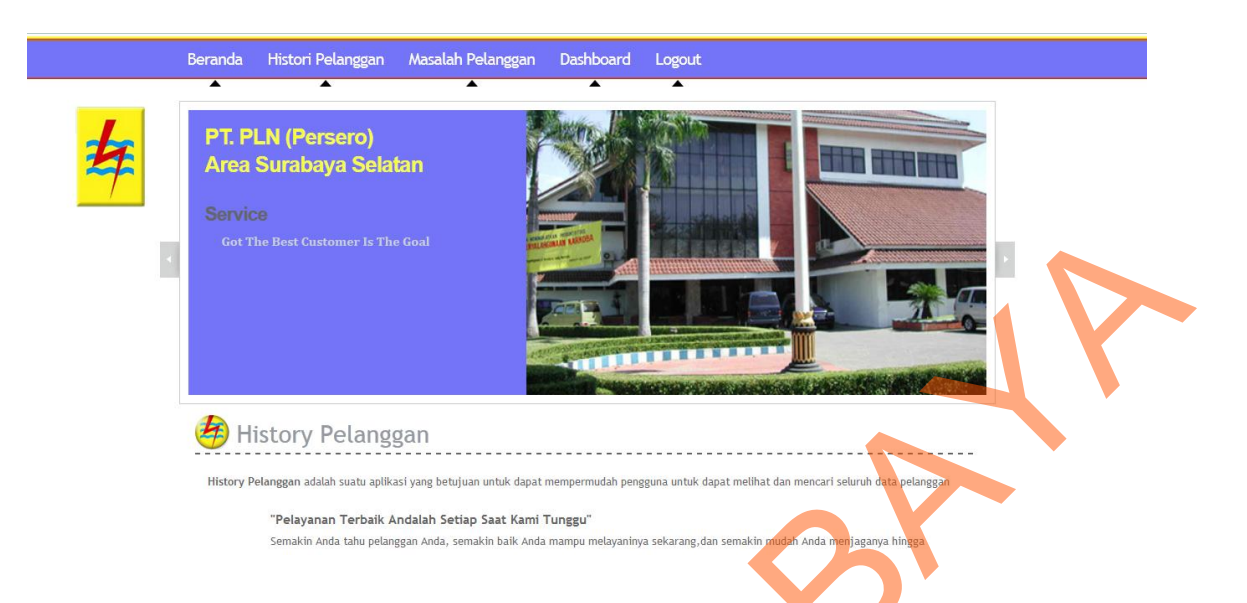

Gambar 4.10 Form Menu Utama Sistem Informasi Histori Pelanggan

## **4.10.3 Form Histori Pelanggan**

Pada Gambar 4.11 Form histori pelanggan ini berfungsi untuk menampilkan data histori pelanggan dengan menginputkan terlebih dahulu id pelanggan. Terdapat 4 menu diatas yaitu beranda, histori pelanggan, masalah pelanggan, dan dashboard. Tekan tombol "search", setelah itu menampilkan informasi pelanggan tersebut yaitu id pelanggan, nama, alamat. Selanjutnya tekan id pelanggan yang dituju, maka akan ditampilkan oleh sistem halaman data histori pelanggan. SURABAYA Pelangkan<br>
SURABAYA Pelangkan<br>
Clambar 4.10 Form Menu Utama Sistem Informasi theon Pelangkan<br>
14da Gambar 4.11 Form Instort pelangkan<br>
14da Gambar 4.11 Form Instort pelangkan ang menginputkan terlebih dalulu id<br>
p

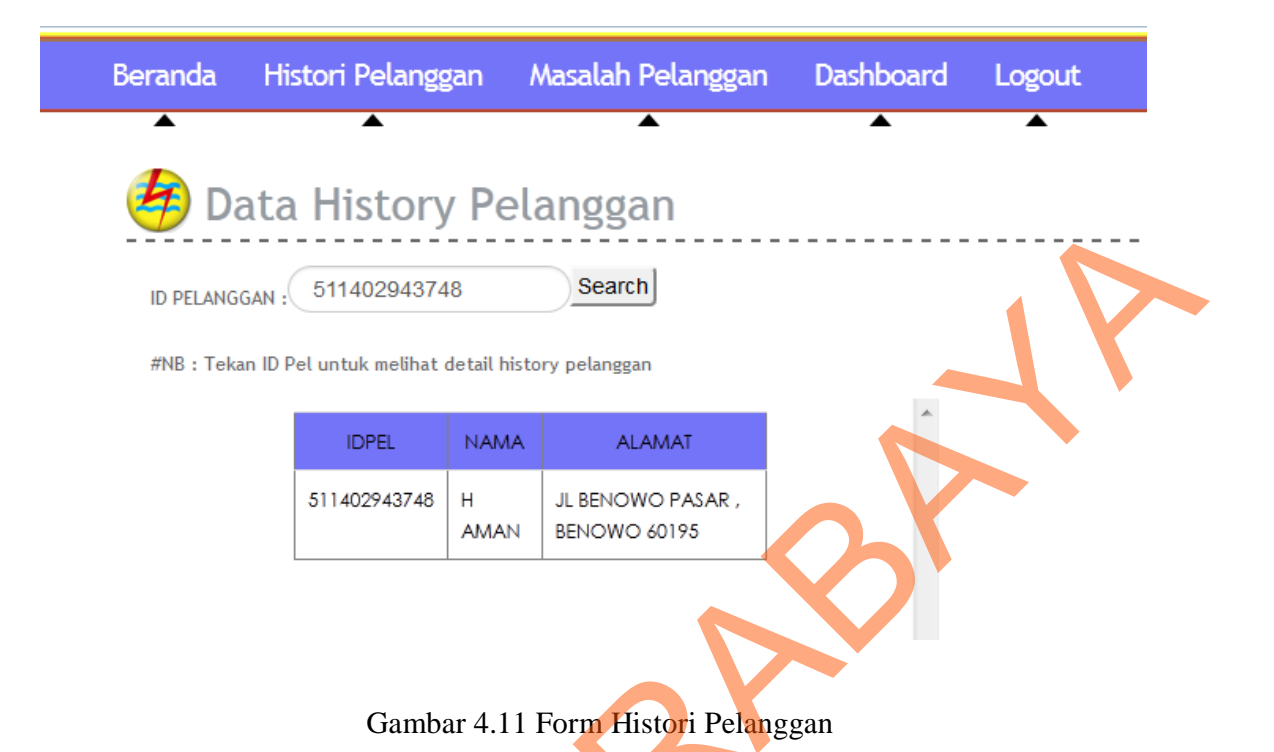

#### **4.10.4 Form Data Histori Pelanggan**

Pada Gambar 4.12 Form Data histori pelanggan ini berfungsi untuk menampilkan informasi detail pelanggan yaitu, id pelanggan, nama pelanggan, alamat pelanggan, tarip pelanggan, daya pelanggan, bulan tahun (BLTH), stan lalu luar waktu beban puncak (SLALWBP), stan akhir luar waktu beban puncak (SAHLWBP), stan lalu waktu beban puncak (SLAWBP), stan akhir waktu beban puncak (SAHWBP), pemakaian KWH luar waktu beban puncak (KWHLWBP), pemakaian KWH waktu beban puncak (KWHWBP), pemakaian KWH (PEMKWH), rupiah tagihan (RPTAG) . Didalam form data histori pelanggan ini, dapat menampilkan grafik tentang jumlah pemakaian KWH pelanggan tersebut, dengan cara menekan *icon* "Grafik" yang berada tepat dibawah judul form (Data Histori Pelanggan). Maka akan muncul seperti pada Gambar 4.13 sebagai berikut : STRANGEN (STHERM AND THE CONTROLL OF THE CONTROLL OF THE CONTROLL OF THE CONTROLL OF THE CONTROLL OF THE CONTROLL OF THE CONTROLL OF THE CONTROLL OF THE CONTROLL OF THE CONTROLL OF THE CONTROLL OF THE CONTROLL OF THE CONTR

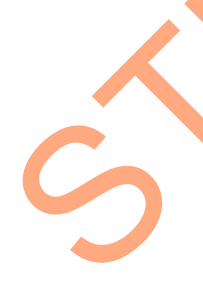

# Data History Pelanggan

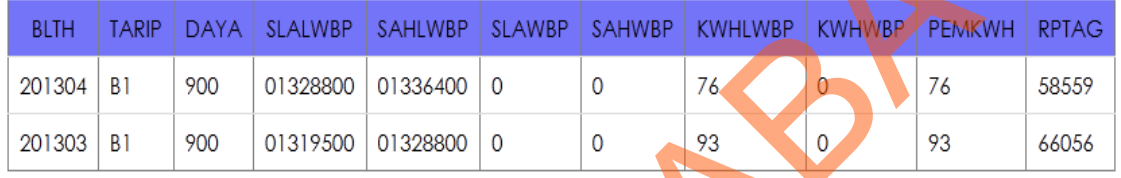

## Gambar 4.12 Form Data Histori Pelanggan

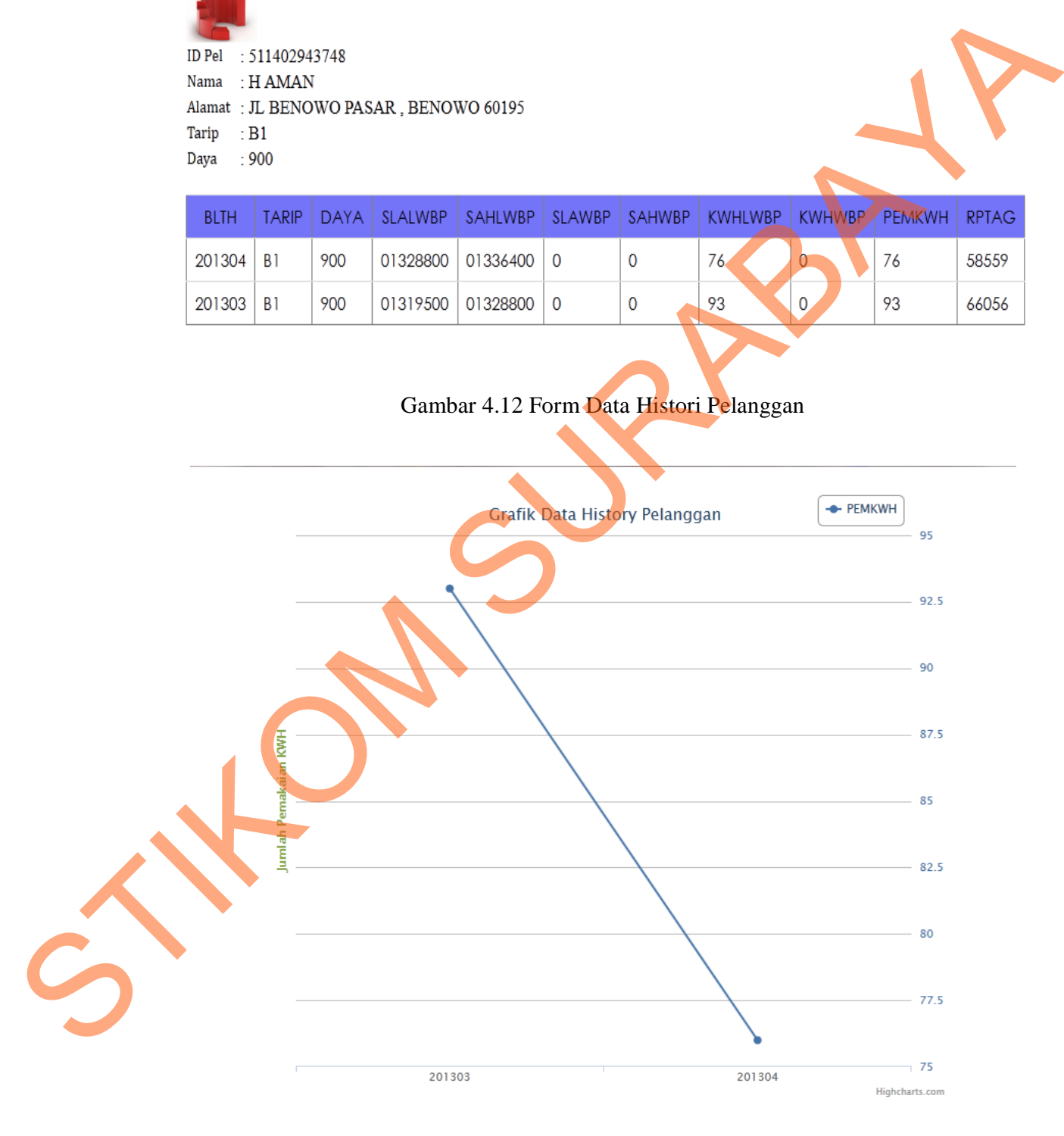

Gambar 4.13 Grafik Data Histori Pelanggan

## **4.10.5 Form Masalah Pelanggan**

Pada Gambar 4.14 Form masalah pelanggan ini berfungsi untuk menambahkan data total permasalahan yang dilakukan oleh pelanggan. Terdapat 4 menu diatas yaitu beranda, histori pelanggan, masalah pelanggan, dan dashboard. Didalam form masalah pelanggan ini, petugas menginputkan id pelanggan yang bermasalah, dan menekan tombol "simpan". Kemudian akan ditampilkan halaman yang berisikan detail pelanggan yang dapat di *export* ke dalam laporan excel. Setelah itu petugas akan menekan *icon* "excel" untuk menjadikan sebuah laporan berbentuk excel. Maka akan muncul seperti pada Gambar 4.15 sebagai berikut:

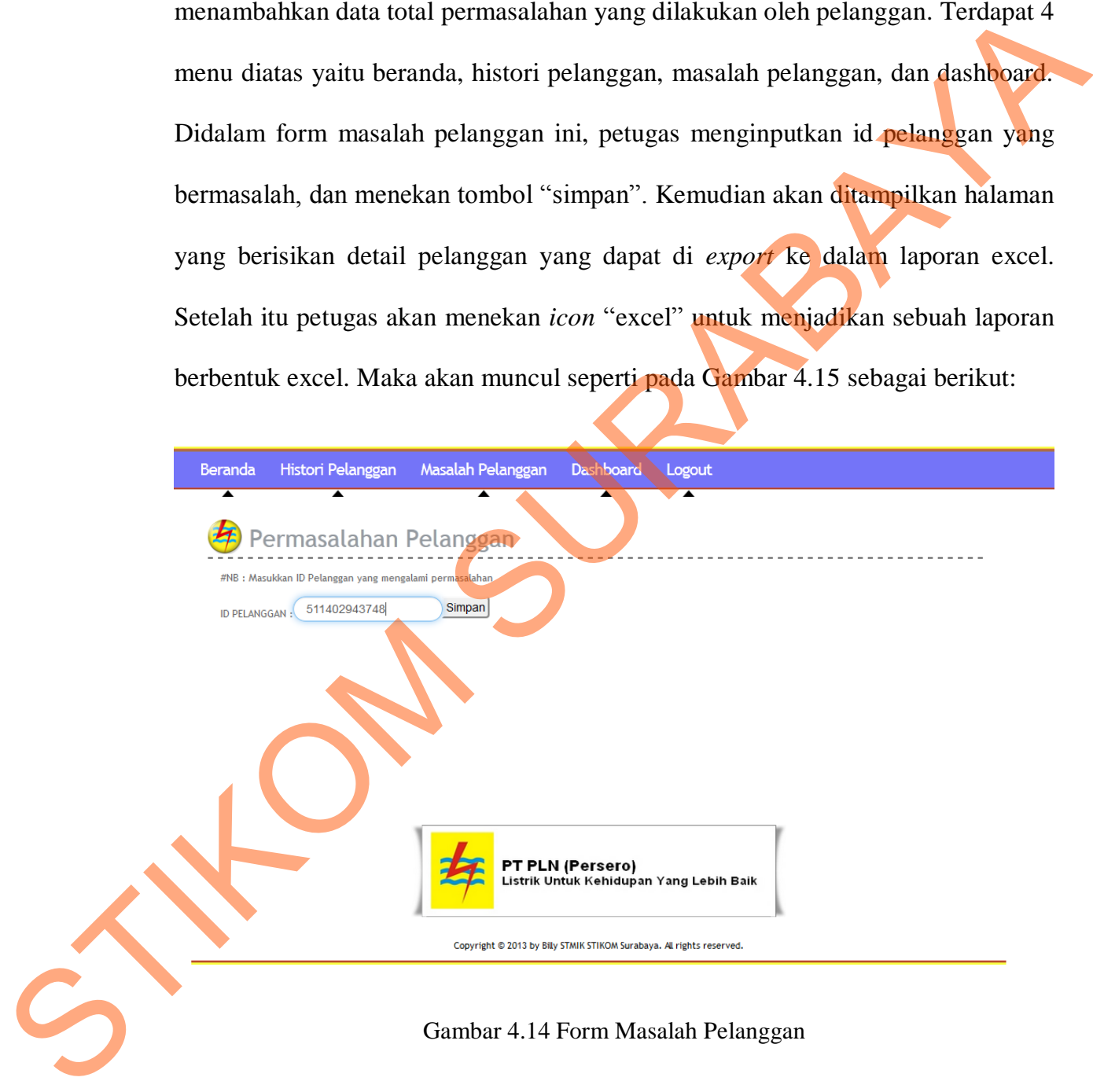

## Data History Pelanggan

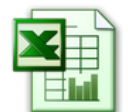

Gambar 4.15 *Export To Excel*

## **4.10.6 Form Grafik Permasalahan Pelanggan**

Pada Gambar 4.16 Form grafik permasalahan pelanggan ini berfungsi untuk menampilkan sebuah *dashboard*, terdapat 2 pilihan yaitu menampilkan grafik. Pilih icon "grafik", setelah itu aplikasi akan menampilkan sebuah grafik tentang total permasalahn pelanggan setiap tahunnya*.* Maka akan muncul seperti pada Gambar 4.17 sebagai berikut:

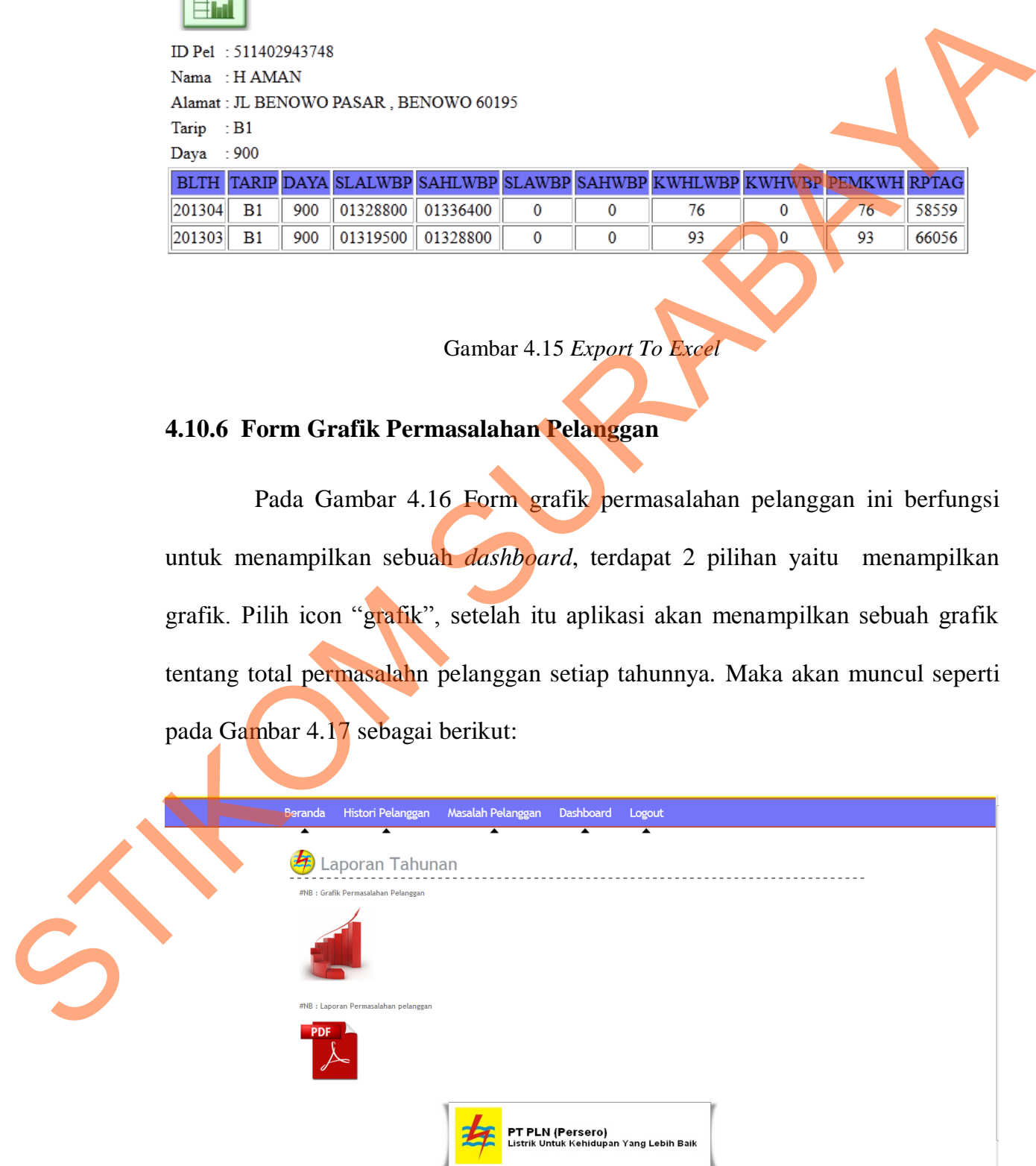

Gambar 4.16 Dashboard

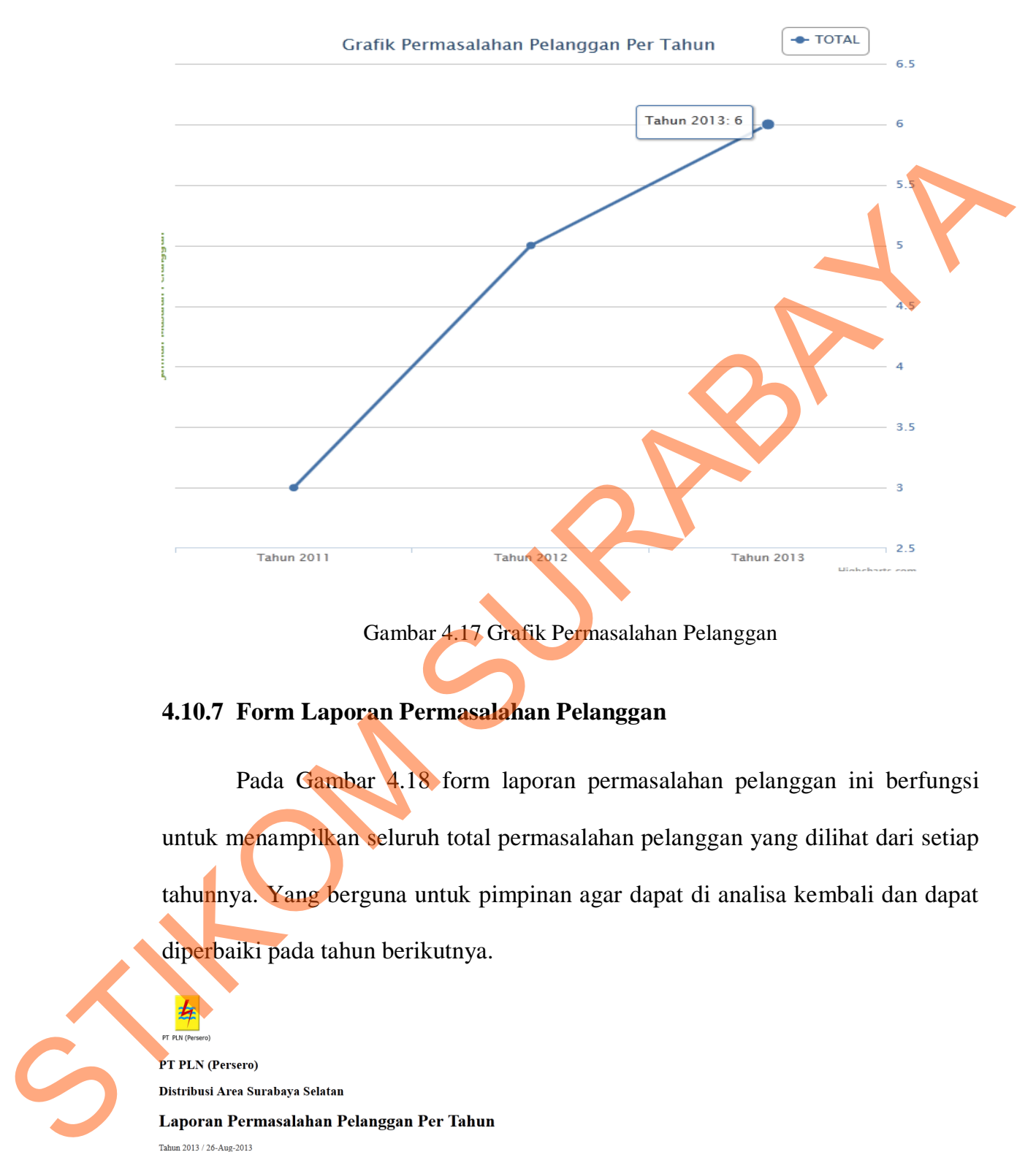

Gambar 4.17 Grafik Permasalahan Pelanggan

## **4.10.7 Form Laporan Permasalahan Pelanggan**

 Pada Gambar 4.18 form laporan permasalahan pelanggan ini berfungsi untuk menampilkan seluruh total permasalahan pelanggan yang dilihat dari setiap tahunnya. Yang berguna untuk pimpinan agar dapat di analisa kembali dan dapat diperbaiki pada tahun berikutnya.

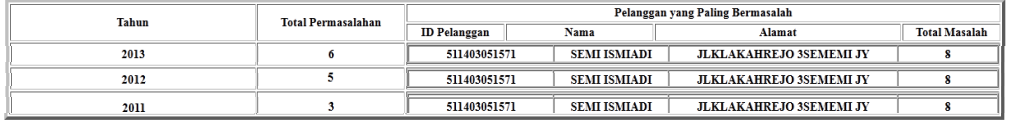

Gambar 4.18 Laporan Permasalahan Pelanggan